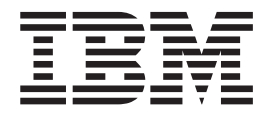

# Jednotka IBM USB 2.0 CD-RW/DVD-ROM Combo Drive

Uživatelská příručka

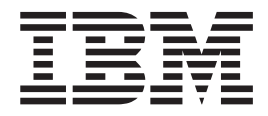

# Jednotka IBM USB 2.0 CD-RW/DVD-ROM Combo Drive

Uživatelská příručka

#### **Poznámka**

Před použitím těchto informací a produktu, o kterém informují, si přečtěte části Dodatek B, "Servis a [podpora",](#page-44-0) [Dodatek](#page-46-0) C, "IBM Statement of Limited Warranty - [Z125-4753-07](#page-46-0) - 11/2002" a Dodatek D, ["Poznámky".](#page-62-0)

# **Obsah**

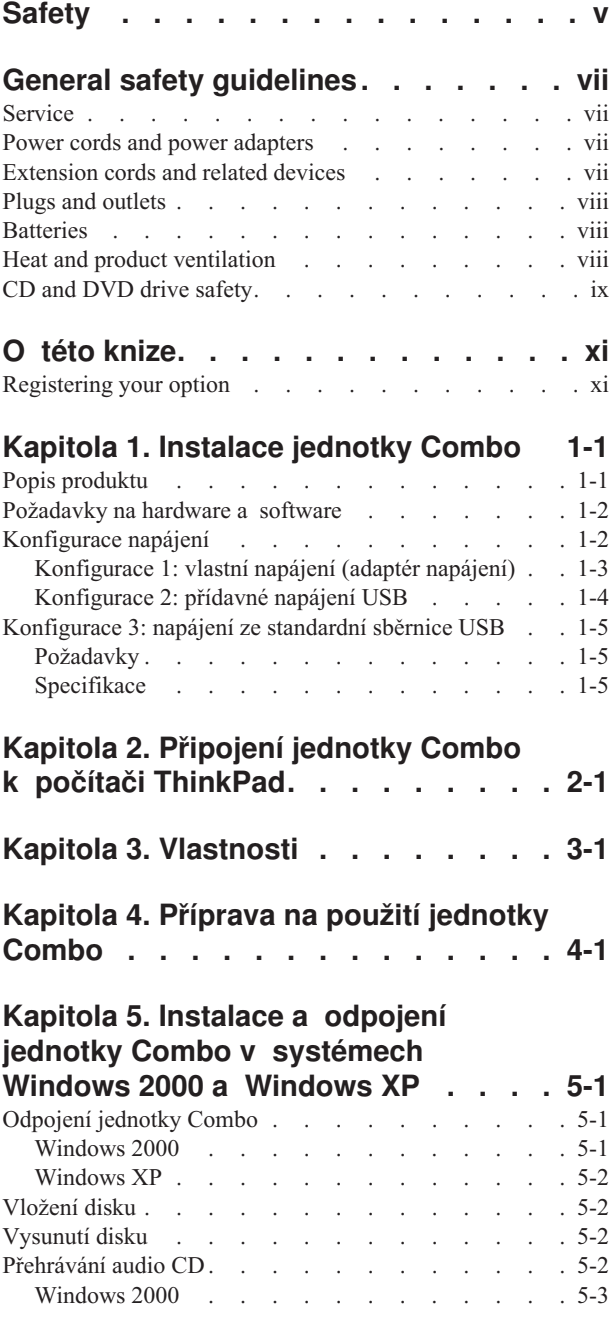

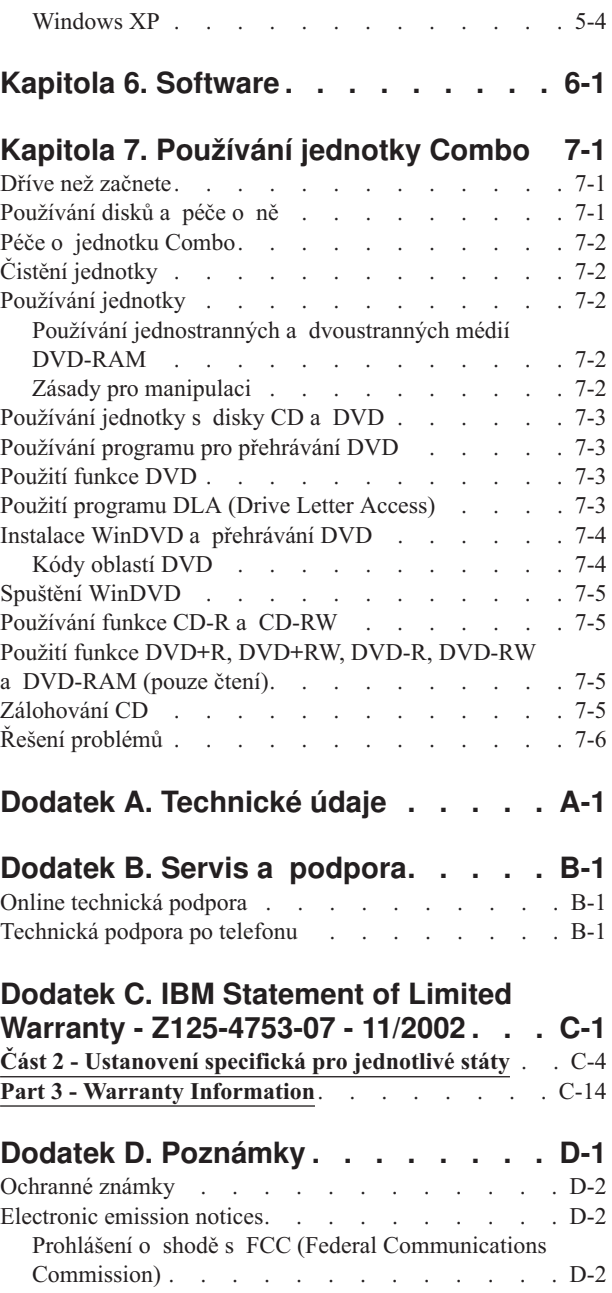

# <span id="page-6-0"></span>**Safety**

Before installing this product, read the Safety Information.

مج، يجب قراءة دات السلامة

Antes de instalar este produto, leia as Informações de Segurança.

在安装本产品之前, 请仔细阅读 Safety Information (安全信息)。

Prije instalacije ovog produkta obavezno pročitajte Sigurnosne Upute.

Před instalací tohoto produktu si přečtěte příručku bezpečnostních instrukcí.

Læs sikkerhedsforskrifterne, før du installerer dette produkt.

Ennen kuin asennat tämän tuotteen, lue turvaohjeet kohdasta Safety Information.

Avant d'installer ce produit, lisez les consignes de sécurité.

Vor der Installation dieses Produkts die Sicherheitshinweise lesen.

Πριν εγκαταστήσετε το προϊόν αυτό, διαβάστε τις πληροφορίες ασφάλειας (safety information)

לפני שתתקינו מוצר זה, קראו את הוראות הבטיחות.

A termék telepítése előtt olvassa el a Biztonsági előírásokat!

Prima di installare questo prodotto, leggere le Informazioni sulla Sicurezza.

製品の設置の前に、安全情報をお読みください。

본 제품을 설치하기 전에 안전 정보를 읽으십시오.

Пред да се инсталира овој продукт, прочитајте информацијата за безбедност. Lees voordat u dit product installeert eerst de veiligheidsvoorschriften.

Les sikkerhetsinformasjonen (Safety Information) før du installerer dette produktet.

Przed zainstalowaniem tego produktu, należy zapoznać się z książką "Informacje dotyczące bezpieczeństwa" (Safety Information).

Antes de instalar este produto, leia as Informações sobre Segurança.

Перед установкой продукта прочтите инструкции по технике безопасности.

Pred inštaláciou tohto zariadenia si prečítaje Bezpečnostné predpisy.

Pred namestitvijo tega proizvoda preberite Varnostne informacije.

Antes de instalar este producto lea la información de seguridad.

Läs säkerhetsinformationen innan du installerar den här produkten.

安裝本產品之前,請先閱讀「安全資訊」。

# <span id="page-8-0"></span>**General safety guidelines**

Always observe the following precautions to reduce the risk of injury and property damage.

#### **Service**

Do not attempt to service a product yourself unless instructed to do so by the IBM Support Center. Use only an IBM authorized service provider who is approved to repair your particular product.

**Note:** Some parts can be upgraded or replaced by the customer. These parts are referred to as Customer Replaceable Units, or CRUs. IBM expressly identifies CRUs as such, and provides documentation with instructions when it is appropriate for customers to replace those parts. You must closely follow all instructions when performing such replacements. Always make sure that the power is turned off and that the product is unplugged from any power source before you attempt the replacement. If you have any questions or concerns, contact the IBM Support Center.

# **Power cords and power adapters**

Use only the power cords and power adapters supplied by the product manufacturer.

Never wrap a power cord around the power adapter or other object. Doing so can stress the cord in ways that can cause the cord to fray, crack or crimp. This can present a safety hazard.

Always route power cords so that they will not be walked on, tripped over, or pinched by objects.

Protect the cord and power adapters from liquids. For instance, do not leave your cord or power adapter near sinks, tubs, toilets, or on floors that are cleaned with liquid cleansers. Liquids can cause a short circuit, particularly if the cord or power adapter has been stressed by misuse. Liquids can also cause gradual corrosion of the power cord terminals and/or the connector terminals on the adapter which can eventually result in overheating.

Always connect power cords and signal cables in the correct order and ensure that all power cord connectors are securely and completely plugged into receptacles.

Do not use any power adapter that shows corrosion at the ac input pins and/or shows signs of overheating (such as deformed plastic) at the ac input or anywhere on the power adapter.

Do not use any power cords where the electrical contacts on either end show signs of corrosion or overheating or where the power cord appears to have been damaged in any way.

# **Extension cords and related devices**

Ensure that extension cords, surge protectors, uninterruptible power supplies, and power strips that you use are rated to handle the electrical requirements of the product. Never overload these devices. If power strips are used, the load should not exceed the power strip input rating. Consult an electrician for more information if you have questions about power loads, power requirements, and input ratings.

# <span id="page-9-0"></span>**Plugs and outlets**

If a receptacle (power outlet) that you intend to use with your computer equipment appears to be damaged or corroded, do not use the outlet until it is replaced by a qualified electrician.

Do not bend or modify the plug. If the plug is damaged, contact the manufacturer to obtain a replacement.

Some products are equipped with a three-pronged plug. This plug fits only into a grounded electrical outlet. This is a safety feature. Do not defeat this safety feature by trying to insert it into a non-grounded outlet. If you cannot insert the plug into the outlet, contact an electrician for an approved outlet adapter or to replace the outlet with one that enables this safety feature. Never overload an electrical outlet. The overall system load should not exceed 80 percent of the branch circuit rating. Consult an electrician for more information if you have questions about power loads and branch circuit ratings.

Be sure that the power outlet you are using is properly wired, easily accessible, and located close to the equipment. Do not fully extend power cords in a way that will stress the cords.

Connect and disconnect the equipment from the electrical outlet carefully

### **Batteries**

All IBM personal computers contain a non-rechargeable coin cell battery to provide power to the system clock. In addition many mobile products such as Thinkpad notebook PCs utilize a rechargeable battery pack to provide system power when in portable mode. Batteries supplied by IBM for use with your product have been tested for compatibility and should only be replaced with IBM approved parts.

Never attempt to open or service any battery. Do not crush, puncture, or incinerate batteries or short circuit the metal contacts. Do not expose the battery to water or other liquids. Only recharge the battery pack strictly according to instructions included in the product documentation.

Battery abuse or mishandling can cause the battery to overheat, which can cause gasses or flame to "vent" from the battery pack or coin cell. If your battery is damaged, or if you notice any discharge from your battery or the buildup of foreign materials on the battery leads, stop using the battery and obtain a replacement from the battery manufacturer.

Batteries can degrade when they are left unused for long periods of time. For some rechargeable batteries (particularly Lithium Ion batteries), leaving a battery unused in a discharged state could increase the risk of a battery short circuit, which could shorten the life of the battery and can also pose a safety hazard. Do not let rechargeable Lithium-Ion batteries completely discharge or store these batteries in a discharged state.

# **Heat and product ventilation**

Computers generate heat when turned on and when batteries are charging. Notebook PCs can generate a significant amount of heat due to their compact size. Always follow these basic precautions:

Do not leave the base of your computer in contact with your lap or any part of your body for an extended period when the computer is functioning or when the battery is charging. Your computer produces some heat during normal operation. Extended contact with the body could cause discomfort or, potentially, a skin burn.

- v Do not operate your computer or charge the battery near flammable materials or in explosive environments.
- v Ventilation slots, fans and/or heat sinks are provided with the product for safety, comfort, and reliable operation. These features might inadvertently become blocked by placing the product on a bed, sofa, carpet, or other flexible surface. Never block, cover or disable these features.

# <span id="page-10-0"></span>**CD and DVD drive safety**

CD and DVD drives spin discs at a high speed. If a CD or DVD is cracked or otherwise physically damaged, it is possible for the disc to break apart or even shatter when the CD drive is in use. To protect against possible injury due to this situation, and to reduce the risk of damage to your machine, do the following:

- Always store CD/DVD discs in their original packaging
- Always store CD/DVD discs out of direct sunlight and away from direct heat sources
- Remove CD/DVD discs from the computer when not in use
- Do not bend or flex CD/DVD discs, or force them into the computer or their packaging
- v Check CD/DVD discs for cracks before each use. Do not use cracked or damaged discs

# <span id="page-12-0"></span>**O této knize**

This manual contains instructions for installing the IBM USB 2.0 CD-RW/DVD-ROM Combo Drive hardware for the three power mode configurations that the Combo Drive supports.

Příručka obsahuje návod k instalaci v následujících jazycích:

- brazilská portugalština
- · čeština
- angličtina
- francouzština
- · němčina
- italština
- japonština
- · zjednodušená čínština
- slovenština
- španělština
- · tradiční čínština
- turečtina

# **Registering your option**

Děkujeme vám za zakoupení produktu od IBM. Please take a few moments to register your product and provide us with information that will help IBM to better serve you in the future. Vaše informace nám pomohou ve vývoji produktů a služeb, které jsou pro vás důležité, a také při zavádění lepší komunikace s vámi. Produkt zaregistrujte na webové stránce IBM na adrese:

http://www.ibm.com/pc/register/

IBM will send you information and updates on your registered product unless you indicate on the Web site questionnaire that you do not want to receive further information.

# <span id="page-14-0"></span>**Kapitola 1. Instalace jednotky Combo**

Tato část obsahuje návod k instalaci jednotky IBM USB 2.0 CD-RW/DVD-ROM Combo.

# **Popis produktu**

Jednotka IBM USB 2.0 CD-RW/DVD-ROM Combo je jednotka pro disky DVD-ROM a zapisovatelné disky CD, která se rychle a snadno připojí k počítači ThinkPad. Jednotka je zařízení typu USB 2.0 a pro připojení potřebuje port USB 2.0. Nejvyšší rychlost zápisu je 24x pro média CD-R/CD-RW. Nejvyšší rychlost čtení je 8x pro DVD a 24x pro CD.

Kromě této příručky je součástí dodávky:

v jednotka IBM USB 2.0 CD-RW/DVD-ROM Combo

v sestava standardního kabelu USB a napájecího kabelu (pro konfiguraci 1 na stránce [1-3](#page-16-0) a konfiguraci 3 na stránce [1-5\)](#page-18-0)″>), číslo dílu IBM 22P9216

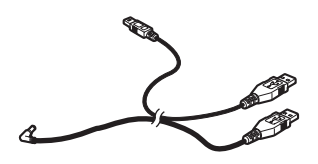

v sestava napájeného kabelu IBM USB 2.0 (pro konfiguraci 2 na stránce [1-4\)](#page-17-0), číslo dílu IBM 22P9217

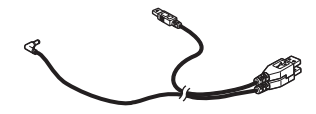

· adaptér napájení

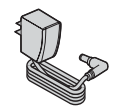

v CD disk *IBM USB 2.0 CD-RW/DVD-ROM Combo Drive Software and Guide Super CD*

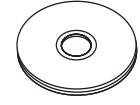

• bezpečnostní příručky (dvě)

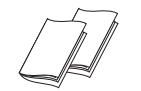

<span id="page-15-0"></span>• brašna

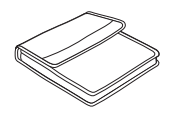

Pokud některá položka chybí, obraťte se na svého dodavatele. Uschovejte si doklad o koupi a obaly. Můžete je potřebovat, budete-li chtít využít záruční servis.

# **Požadavky na hardware a software**

Aby bylo možné jednotku použít s počítačem ThinkPad, musí mít následující hardware:

• dostupný port USB 2.0

**Poznámka:** Další port USB 2.0 je potřebný pro konfiguraci 3 na stránce [1-5.](#page-18-0)

Aby bylo možné jednotku použít musí být na počítači instalován jeden z následujících operačních systémů:

- Microsoft Windows XP
- Microsoft Windows 2000 Professional (Service Pack 4 nebo novější)

**Poznámka:** Není-li nainstalován Service Pack 4 nebo novější, nebude jednotka správně fungovat.

# **Konfigurace napájení**

Tato část obsahuje návod k instalaci pro následující konfigurace:

- v Konfigurace 1: vlastní napájení (adaptér napájení)
- v Konfigurace 2: přídavné napájení USB
- v Konfigurace 3: napájení ze standardní sběrnice USB

# <span id="page-16-0"></span>**Konfigurace 1: vlastní napájení (adaptér napájení)**

Jednotka Combo je obvykle používána s vlastním napájením (s adaptérem napájení).

### **Požadavky**

- v sestava standardního kabelu USB a napájecího kabelu (obsažena v dodávce), číslo dílu IBM 22P9216
- v adaptér napájení (obsažen v dodávce)

#### **Specifikace**

Jsou podporována média CD pro čtení a zápis, média DVD pouze pro čtení.

### **Připojení jednotky Combo v konfiguraci 1**

Jednotku Combo připojíte k počítači následujícím postupem. Při instalaci použijte Obrázek 1-1.

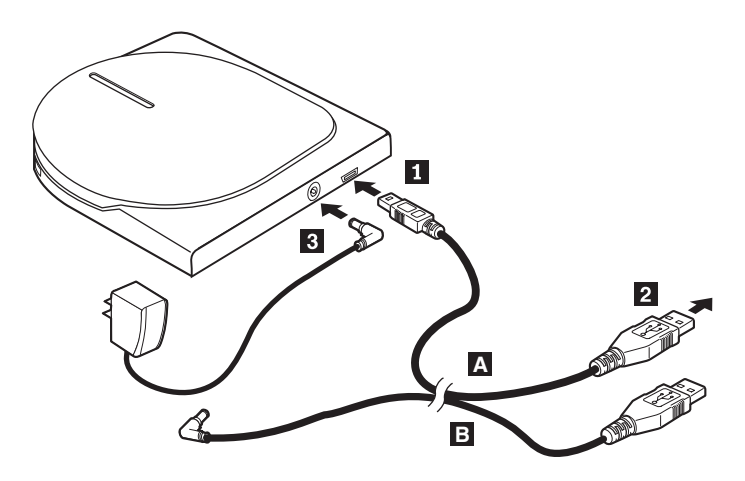

*Obrázek 1-1. Konfigurace 1: vlastní napájení (adaptér napájení)*

- 1. Zapněte počítač.
- 2. Konektor 1 kabelu USB A připojte ke konektoru USB na jednotce.
- 3. Připojte standardní konektor USB 2 ke konektoru USB na počítači.
- 4. Připojte adaptér napájení ke konektoru DC IN 3 na jednotce Combo.

Poznámka: Kabel USB B není v této konfiguraci použitý.

# <span id="page-17-0"></span>**Konfigurace 2: přídavné napájení USB**

Konfiguraci s přídavným napájením USB lze použít na některých počítačích IBM ThinkPad vybavených napájenými porty IBM USB 2.0.

#### **Požadavky**

- v sestava IBM napájeného kabelu USB 2.0 (obsažena v dodávce), číslo dílu IBM 22P9217
- napájený port IBM USB 2.0

#### **Specifikace**

Jsou podporována média CD pro čtení a zápis, média DVD pouze pro čtení.

#### **Připojení jednotky Combo v konfiguraci 2**

Jednotku Combo připojíte k počítači následujícím postupem. Při instalaci použijte Obrázek 1-2.

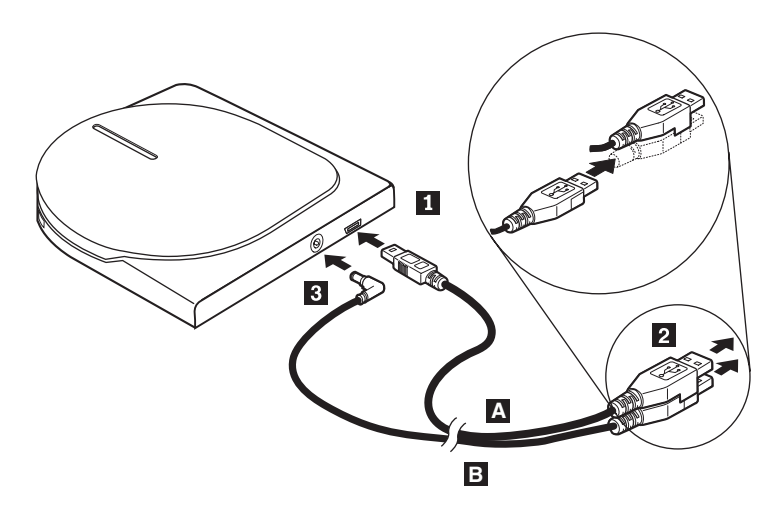

*Obrázek 1-2. Konfigurace 2: přídavné napájení USB*

- 1. Zapněte počítač.
- 2. Konektor 1 kabelu USB A připojte ke konektoru USB na jednotce.
- 3. Dejte dva konektory 2- na sebe a připojte je k napájenému portu USB 2.0 na počítači (na některých počítačích ThinkPad).
- 4. Konektor 3 na druhém konci kabelu B připojte ke konektoru DC IN na jednotce Combo.

# <span id="page-18-0"></span>**Konfigurace 3: napájení ze standardní sběrnice USB**

Ačkoli jednotka Combo poskytuje optimální výkon s vlastním napájením (konfigurace 1) nebo s přídavným napájením (konfigurace 2), poskytuje také všechny funkce při napájení ze standardní sběrnice USB (čtení a zápis médií CD, pouze čtení médií DVD).

**Poznámka:** Funkce čtení a zápisu v této konfiguraci neodpovídá standardu USB pro napájení.

# **Požadavky**

- v sestava standardního kabelu USB a napájecího kabelu (obsažena v dodávce), číslo dílu IBM 22P9216
- · dva dostupné porty USB na počítači

# **Specifikace**

Jsou podporována média CD pro čtení a zápis, média DVD pouze pro čtení.

### **Připojení jednotky Combo v konfiguraci 3**

Jednotku Combo připojíte k počítači následujícím postupem. Při instalaci použijte Obrázek 1-3.

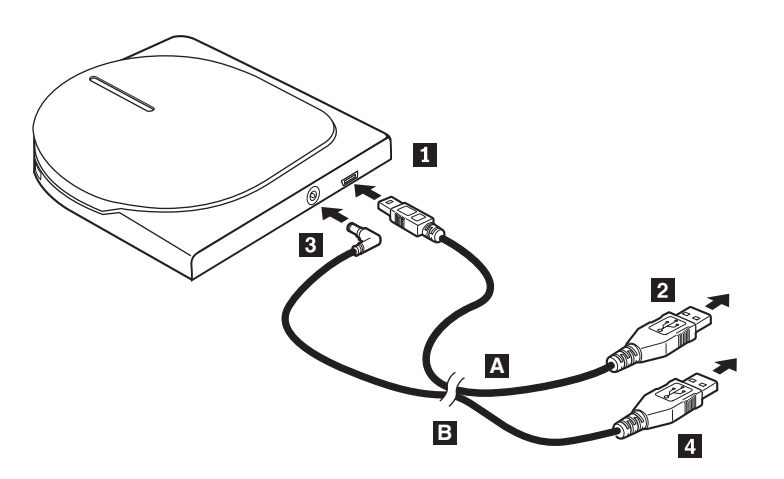

*Obrázek 1-3. Konfigurace 3: napájení ze standardní sběrnice USB*

- 1. Zapněte počítač.
- 2. Konektor 1 kabelu USB A připojte ke konektoru USB na jednotce.
- 3. Připojte standardní konektor USB 2 ke konektoru USB na počítači.
- 4. Konektor **3** kabelu USB **B** připojte ke konektoru DC IN na jednotce.
- 5. Připojte standardní konektor USB 4 ke konektoru USB na počítači.

# <span id="page-20-0"></span>**Kapitola 2. Připojení jednotky Combo k počítači ThinkPad**

Tyto diagramy se mohou trochu lišit od vašeho hardwaru.

Následující diagramy mohou pomoci při připojování jednotky Combo k počítači ThinkPad.

司  $\mathbf{1}$ ngil Ţ  $\overline{4}$  $\overline{2}$  $\overline{3}$  $\overline{\phantom{a}}$ 1 sestava kabelu USB a napájecího kabelu 2 jednotka Combo 3- počítač ThinkPad 4 adaptér napájení

*Obrázek 2-1. Počítač IBM s adaptérem napájení*

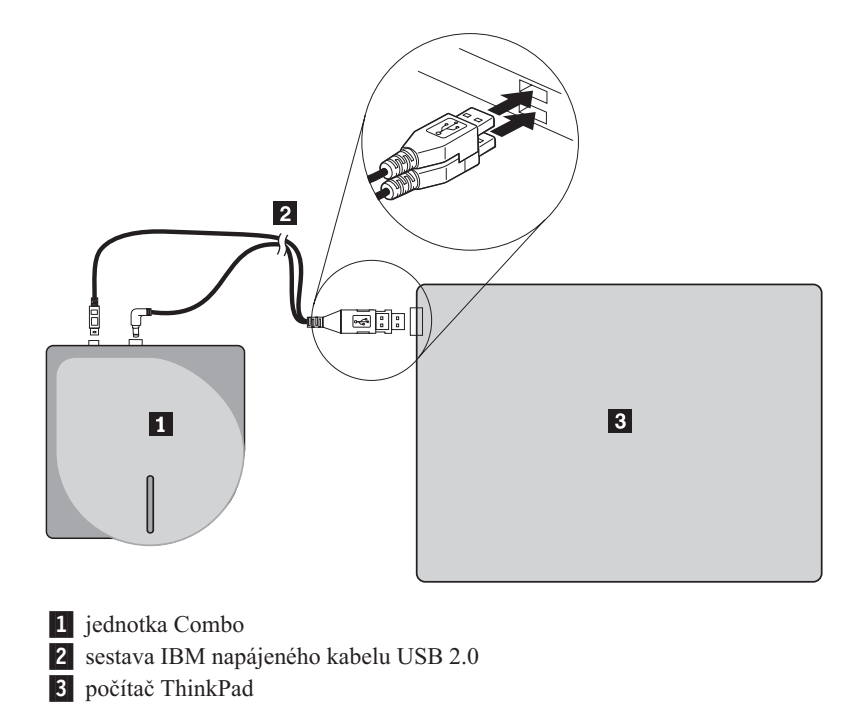

*Obrázek 2-2. Počítač IBM s napájeným portem USB*

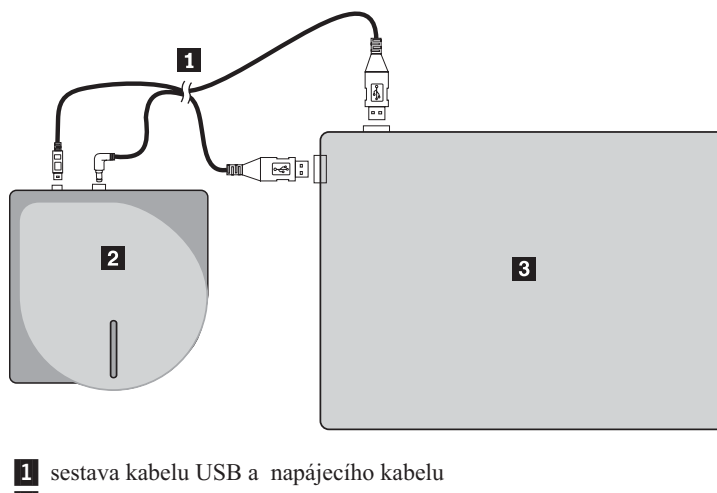

- 2 jednotka Combo
- 3- počítač ThinkPad

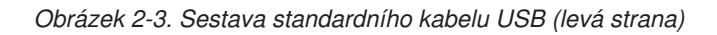

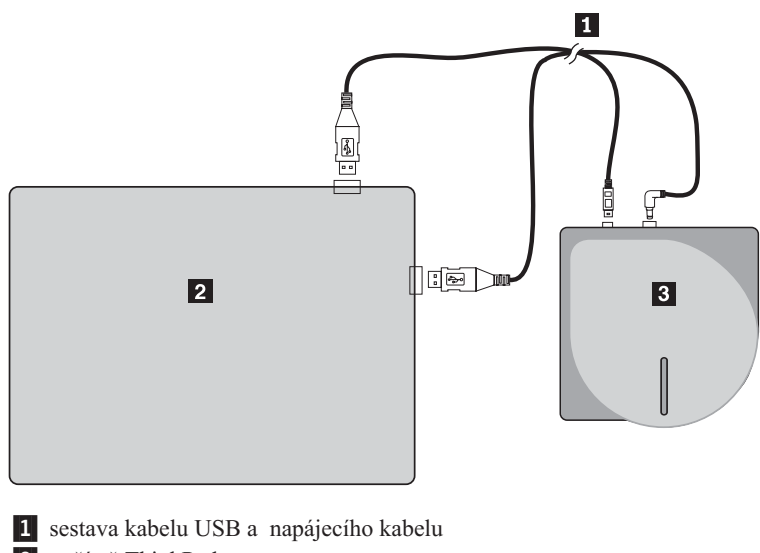

2 počítač ThinkPad

3- jednotka Combo

*Obrázek 2-4. Sestava standardního kabelu USB (pravá strana)*

# <span id="page-22-0"></span>**Kapitola 3. Vlastnosti**

V této části jsou uvedeny vlastnosti jednotky IBM USB 2.0 CD-RW/DVD-ROM Combo:

#### v **Snadné připojení**

Protože tato jednotka používá rozhraní odpovídající standardu USB 2.0 High Speed, lze ji snadno připojit k počítači a odpojit od něj, i když je počítač zapnutý. Doky a napájené replikátory portů IBM jsou podporovány. Konfiguraci 1 je vhodné použít s doky a replikátory portů IBM.

v **Kompatibilita s médii od hlavních výrobců médií**

Tento produkt je nastaven pro použití s většinou médií CD a DVD od hlavních výrobců médií a poskytuje tak vysokou kvalitu zápisu médií. Tuto jednotku lze tedy používat bez starostí o kompatibilitu.

v **Ochrana proti podtečení mezipaměti**

Tento produkt má ochranu proti podtečení mezipaměti (buffer underrun), která chrání proti chybám zápisu na CD způsobeným podtečením.

v **Vkládání shora**

Tento produkt má mechanizmus pro vkládání shora, který umožňuje snadné vkládání a vyjímání disků. Horní kryt lze otevřít ručně nebo pomocí softwaru na počítači.

v **Kompatibilita s více standardy**

Tato jednotka odpovídá průmyslovým standardům pro média CD-RW a CD-R. Tato jednotka odpovídá standardům pro DVD+RW, DVD+R, DVD-RAM, DVD-RW a DVD-R pouze pro čtení.

v **Konfigurace napájení**

Tato jednotka funguje v následujících konfiguracích napájení:

– **Konfigurace 1: vlastní napájení s adaptérem napájení (plná funkčnost)**

Připojená ke zdroji proudu (pomocí dodaného adaptéru napájení).

– **Konfigurace 2: přídavné napájení USB (plná funkčnost)**

Připojená k napájenému portu USB 2.0 na některých počítačích IBM. Použijte dodanou sestavu kabelů se speciálními konektory USB, které lze dát na sebe.

– **Konfigurace 3: napájení ze standardní sběrnice USB (plná funkčnost)**

Připojená ke dvěma standardním portům USB (pomocí sestavy kabelů se dvěma standardními konektory USB).

Tato uživatelská příručka obsažená na dodaném CD popisuje, jak nastavit jednotku Combo, jak ji připojit k osobnímu počítači a jak ji používat. Přečtěte si také návod ke svému počítači.

CD také obsahuje programy, které se používají s jednotkou Combo. Instalují se automaticky, po klepnutí na jejich ikonu.

Před použítím jednotky Combo si pečlivě přečtěte tuto příručku, abyste s jednotkou správně zacházeli a správně ji používali.

# <span id="page-24-0"></span>**Kapitola 4. Příprava na použití jednotky Combo**

Před použitím jednotky Combo postupujte takto:

- 1. Ověřte, že je jednotka Combo správně připojena k počítači ThinkPad.
- 2. Seznamte se s umístěním ovládacích prvků jednotky Combo (ukázaných na následujících obrázcích).
- 3. Vložte CD *IBM USB 2.0 CD-RW/DVD-ROM Combo Drive Software and User's Guide Super CD* dodané s jednotkou a nainstalujte zapisovací software pro disky CD-R a CD-RW a software pro čtení disků DVD.
- 4. Poklepejte na požadovanou aplikaci a postupujte podle pokynů na obrazovce.
- 5. Ověřte, že jednotka správně funguje a uschovejte si vyplněný záruční list.

Ověřte, že na jednotce nic neleží, chcete-li vysunout CD či DVD. Není-li normální vysunutí možné, může se na počítači zobrazit chybová zpráva. Neprovede-li se normální vysunutí, otevřete horní kryt ručně a správně ho uzavřete, po odstranění předmětů, které ho mohou blokovat.

Následující obrázky ukazují prvky jednotky Combo:

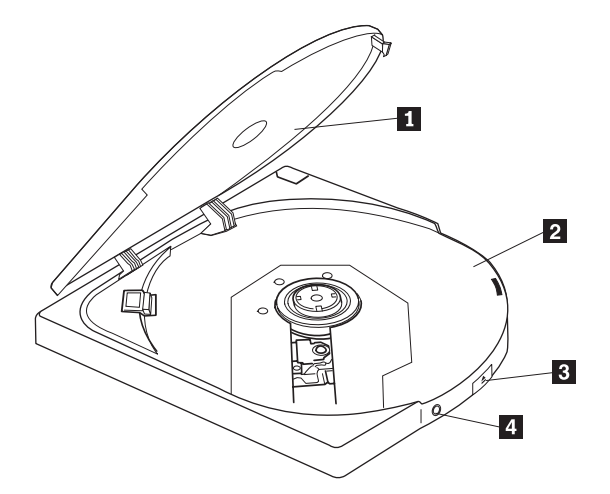

*Obrázek 4-1. Pohled na přední část jednotky Combo*

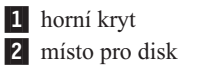

Horní kryt musí být uzavřen pro přehrání disku. Disk vkládejte nálepkou nahoru.

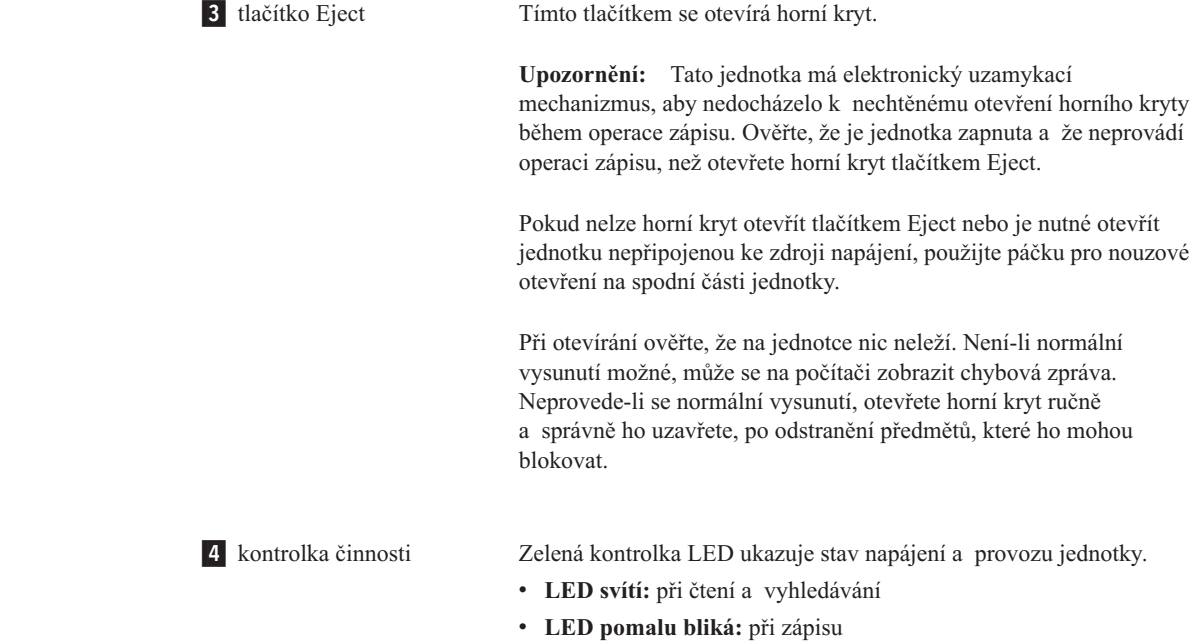

- v **LED rychle bliká:** při rozpoznávání disku
- v **LED nesvítí:** jednotka není používána (i když je připojena k systému)

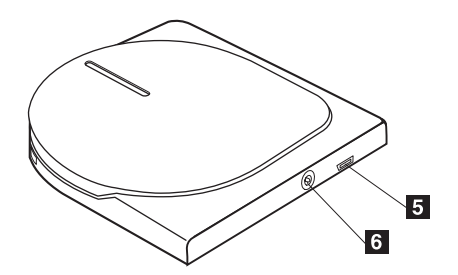

*Obrázek 4-2. Pohled na zadní část jednotky Combo*

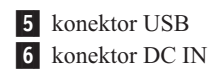

Konektor pro připojení kabelu USB.

Konektor pro připojení adaptéru napájení nebo konektoru DC IN sestavy kabelů. Tuto jednotku lze také omezeně používat s napájením ze sběrnice USB (podrobnosti naleznete v části ["Konfigurace](#page-18-0) 3: napájení ze [standardní](#page-18-0) sběrnice USB" na stránce 1-5.)

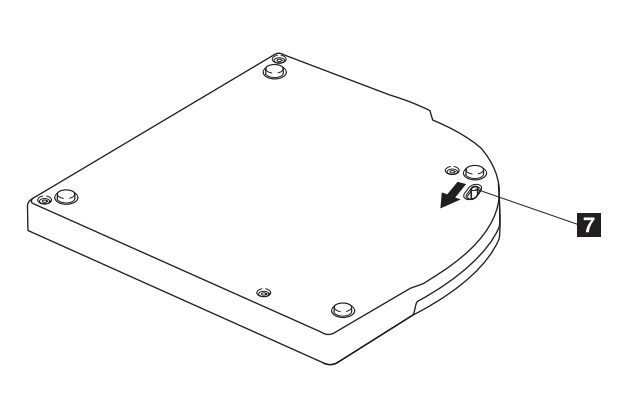

*Obrázek 4-3. Pohled na spodní část jednotky Combo*

7- páčka pro nouzové otevření

Není-li jednotka připojena ke zdroji napájení, otevřete horní kryt posunutím páčky pro nouzové otevření.

**Upozornění:** Při použití páčky ověřte, že jednotka není připojena ke zdroji napájení. Pro otevírání používejte tlačítko Eject, páčku použijte jen v případě nutnosti.

# <span id="page-28-0"></span>**Kapitola 5. Instalace a odpojení jednotky Combo v systémech Windows 2000 a Windows XP**

Operační systémy Windows 2000 a Windows XP mají vlastní ovladače pro jednotku Combo. Po připojení jednotky k počítači Windows automaticky instalují odpovídající ovladač a jednotka bude připravena k použití. Není nutné provádět žádné zvláštní postupy pro instalaci a odpojení.

#### **Upozornění:**

- v Tato jednotka bude ve správci zařízení Windows označena jako ″IBM CD-RW/DVD-ROM″.
- v V systému Windows 2000 *musí* být instalován Service Pack 4 nebo novější.

# **Odpojení jednotky Combo**

Pro porty USB je podporováno připojení za běhu, není tedy nutné vypínat počítač při odpojení jednotky Combo. Jednotku Combo odpojíte v systémech Windows 2000 a Windows XP následujícím postupem.

#### **Upozornění:**

Jednotku neodpojujte od počítače a nepřipojujte k němu rychle za sebou. Jednotka nemusí být rozpoznána. Jednotku znovu připojte přibližně až 20 vteřin po odpojení.

Pro tento postup použijte systémovou oblast hlavního panelu.

### **Windows 2000**

- 1. Ukončete programy, které používají jednotku.
- 2. Ověřte, že kontrolka zápisu na jednotce nesvítí.
- 3. Klepněte na ikonu **Odebrat** v systémové oblasti hlavního panelu.

100% - 54+ 54 201 PM

4. Použijte odebrání disku. Použijte písmeno disku přiřazené jednotce (na obrázku D:).

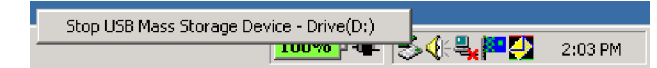

5. Zobrazí se zpráva, že je možné hardware bezpečně odebrat. Klepněte na tlačítko **OK**.

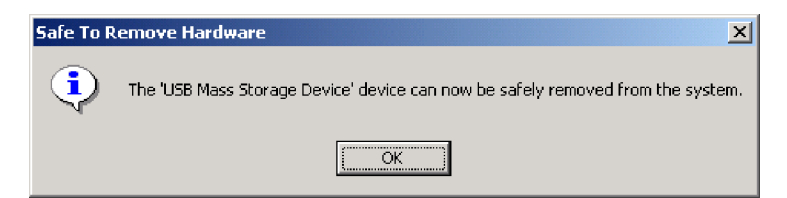

6. Odpojte kabel USB od konektoru USB na počítači.

**Poznámka:** Zobrazená zpráva se může lišit od výše uvedené v závislosti na verzi operačního systému. Podrobnosti naleznete v dokumentaci k počítači nebo operačnímu systému.

# <span id="page-29-0"></span>**Windows XP**

- 1. Ukončete programy, které používají jednotku.
- 2. Ověřte, že kontrolka zápisu na jednotce nesvítí.
- 3. Klepněte na ikonu **Odebrat** v systémové oblasti hlavního panelu.

多雲城●吸是の四多し▶ 1:53 PM

4. Použijte odebrání disku. Použijte písmeno disku přiřazené jednotce (na obrázku D:).

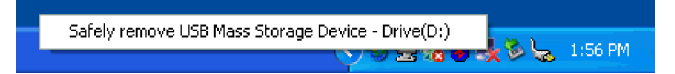

5. Zobrazí se zpráva, že je možné hardware bezpečně odebrat. Klepněte na tlačítko **OK**.

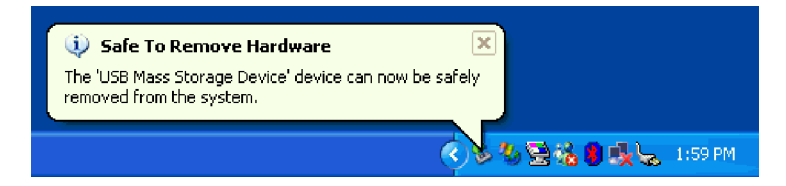

6. Odpojte kabel USB od konektoru USB na počítači.

**Poznámka:** Zobrazená zpráva se může lišit od výše uvedené v závislosti na verzi operačního systému. Podrobnosti naleznete v dokumentaci k počítači nebo operačnímu systému.

### **Vložení disku**

- 1. Stisknutím tlačítka Eject otevřete horní kryt jednotky.
- 2. Disk vložte nálepkou nahoru. Otvor ve středu disku přiložte k západkám ve středu místa pro disk a disk umístěte zatlačením na disk u středního otvoru disku.
- 3. Uzavřete horní kryt a zatlačte na něj, dokud není uzamčen.
- 4. Po správném uzavření horního krytu je médium rozpoznáno a po několika vteřinách blikání kontrolky činnosti je dostupné.

# **Vysunutí disku**

- 1. Stisknutím tlačítka Eject otevřete horní kryt jednotky.
- 2. Disk opatrně zvedněte za okraje, zatlačte přitom na horní část západek.
- 3. Úplně uzavřete horní kryt jednotky. Ověřte, že je horní kryt úplně uzavřen.

### **Přehrávání audio CD**

Pro přehrávání audio CD v jednotce použijte Windows Media Player nebo jiný přehrávač, jako je Microsoft CD Player. Ovládaní záleží na použitém programu a jeho verzi. Podrobnosti naleznete v dokumentaci počítače nebo použitého programu.

# <span id="page-30-0"></span>**Windows 2000**

V programu Windows Media Player naleznete zaškrtávací políčko pro digitální přehrávání na kartě pro poslech CD v okně Možnosti, jak je ukázáno na obrázku.

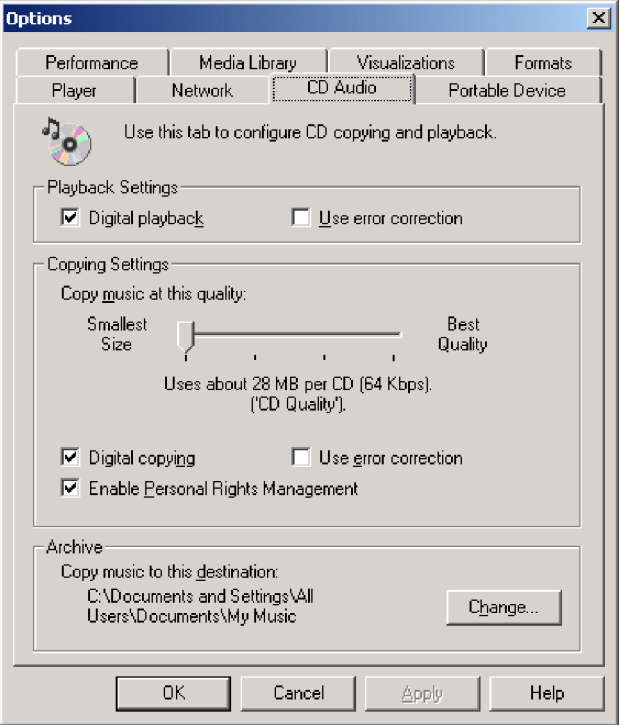

Zaškrtávací políčko pro zapnutí digitálního přehrávání CD také naleznete v okně vlastností jednotky Combo ve správci zařízení, jak je ukázáno na obrázku. Nemá-li váš přehrávač možnost zapnout digitální přehrávání, použijte tento způsob.

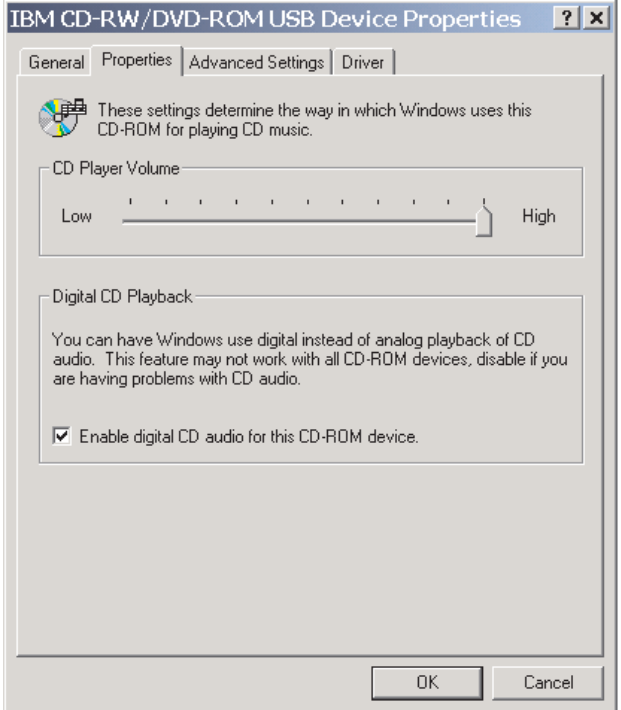

**Poznámka:** Zobrazená okna se mohou lišit od výše uvedených v závislosti na verzi operačního systému. Podrobnosti naleznete v dokumentaci k počítači nebo operačnímu systému.

# <span id="page-31-0"></span>**Windows XP**

V programu Windows Media Player naleznete zaškrtávací políčko pro digitální přehrávání na kartě pro poslech CD v okně Vlastnosti, jak je ukázáno na obrázku.

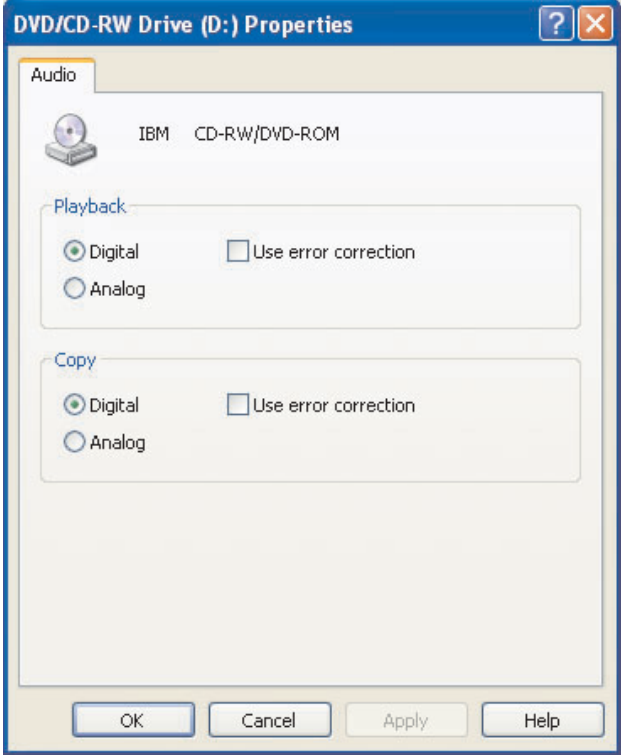

Zaškrtávací políčko pro zapnutí digitálního přehrávání CD také naleznete v okně vlastností jednotky Combo ve správci zařízení, jak je ukázáno na obrázku. Nemá-li váš přehrávač

možnost zapnout digitální přehrávání, použijte tento způsob.

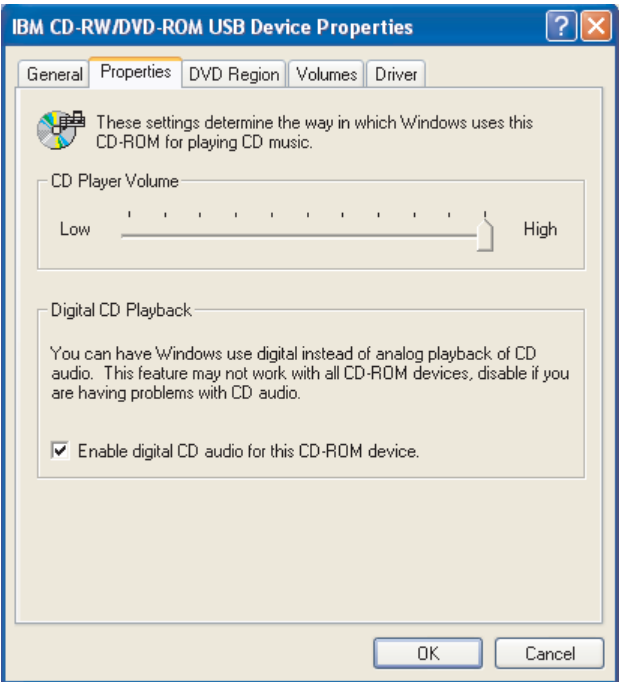

**Poznámka:** Zobrazená okna se mohou lišit od výše uvedených v závislosti na verzi operačního systému. Podrobnosti naleznete v dokumentaci k počítači nebo operačnímu systému.

# <span id="page-34-0"></span>**Kapitola 6. Software**

CD *IBM USB 2.0 CD-RW/DVD-ROM Combo Drive Software and User's Guide Super CD* obsahuje následující software:

#### v **IBM Drive Letter Access (DLA)**

Tento software umožňuje zapisovat přímo na média CD-RW pomocí písmena disku jako při zápisu na disketu. DLA umožňuje formátovat všechny typy formátů disků. Pomocí DLA můžete přetahovat soubory, vytvářet nové adresáře nebo ukládat soubory přímo z aplikací na jednotku Combo.

#### v **UDF reader**

Tento software umožňuje instalovat program pro čtení médií DVD-RAM, DVD-RW a CD-RW na počítačích s jednotkami DVD. Také umožňuje číst disky zapsané pomocí DLA na systémech, kde není DLA instalováno.

#### v **IBM RecordNow**

IBM RecordNow umožňuje vytvářet vlastní hudební nebo datové disky ze souborů na počítači nebo z jiných diskových médií, jako jsou CD a DVD. Hudební disky vytvořené pomocí IBM RecordNow lze přehrávat na libovolném přehrávači CD, doma, v automobilu nebo v jednotce CD-ROM na počítači. IBM RecordNow také umožňuje snadné vytváření datových disků, které lze číst na vhodných čtečkách disků CD nebo DVD.

**Poznámka:** Některé přehrávače DVD nemohou číst média CD-R. Informace o podporovaných médiích naleznete v dokumentaci k vaší jednotce.

IBM RecordNow vás krok po kroku provede nahrávacím procesem pomocí jednoduchých průvodců a intuitivního uživatelského rozhraní.

Pomocí IBM RecordNow můžete vytvořit:

- Přesné kopie existujících disků Funkce Exact Copy vytvoří kopii původního disku tak, že přenese rozvržení původního disku na médium CD-R nebo CD-RW.
- Disky se zálohou souborů z pevného disku Funkce Make a Data Disc se používá pro ukládání elektronických dat, jako jsou soubory a aplikace uložené na pevném disku počítače. Na rozdíl od hudebních disků se datové disky používají pro uložení souborů čitelných počítačem a a nelze je přehrávat na domácím přehrávači nebo v autě i když disk obsahuje audio soubory.
- Hudební kompilace ze souborů WAV, MP3 či WMA nebo z existujících hudebních disků – Funkce Make a Music Disc vytváří vlastní hudební disky ze souborů na pevném disku nebo z existujících hudebních disků. Funkce databáze hudebních CD může automaticky označit vaše soubory, aby bylo možné vyhledávat ve vašich hudebních CD.

**Poznámka:** V online nápovědě programu IBM RecordNow naleznete podrobné informace, jak vytvořit přesnou kopii, datový disk nebo audio disk pomocí programu IBM RecordNow.

Program RecordNow spustíte takto:

- 1. Klepněte na **Start**.
- 2. Klepněte na **Programy**.
- 3. Klepněte na **IBM RecordNow**.
- 4. Klepnutím na **RecordNow** otevřete hlavní okno programu pro nahrávání.
- v **Intervideo WinDVD**

Tento software umožňuje přehrávat na počítači DVD nebo video soubory z pevného disku.

**Poznámka:** Některé grafické adaptéry, jako jsou FIREGL, Intergraph a 3dLabs, nepodporují přehrávání DVD.

# <span id="page-36-0"></span>**Kapitola 7. Používání jednotky Combo**

Tato část obsahuje informace o používání a údržbě jednotky Combo a o používání a péči o disky DVD a CD a o jejich vkládání do jednotky.

# **Dříve než začnete**

Před použitím jednotky si přečtěte následující informace:

- v Při formátování disku nebo zápisu na disk nepohybujte počítačem ThinkPad, protože tím můžete způsobit chyby zápisu. Také během formátování disku nebo zápisu na něj omezte psaní na klávesnici, které také může způsobit chyby zápisu.
- v Při zápisu na disk mějte počítač ThinkPad umístěn na rovném povrchu.
- v Vypněte šetřiče obrazovky. Šetřič obrazovky může přerušit proces formátování či zápisu.
- v Při zapisování na disk nepřevádějte počítač ThinkPad do režimu hibernace.

**Poznámka:** Úspěšnost čtení a zápisu jednotky závisí na kvalitě a vlastnostech použitého média DVD či CD.

# **Používání disků a péče o ně**

- S disky, zvláště se zapisovatelnými médii CD-R a CD-RW, zacházejte pečlivě a udržujte je v čistotě, aby zůstaly čitelné. Následující zásady pomohou prodloužit životnost vašich disků:
- v Ukládejte disky v jejich originálním obalu.
- v Neodkládejte disky na místa s přímým slunečním svitem.
- v Neodkládejte disky na místa blízká zdrojům tepla.
- v Neponechávejte nepoužívaný disk v počítači.
- v Před každým použitím zkontrolujte, zda není disk poškrábán. **DŮLEŽITÉ:** Nepoužívejte disky s prasklinami.
- v Nevkládejte disky do počítače či obalu silou.
- Neohýbejte disky.
- v Nepoužívejte na čistění disků průmyslová čistidla.
- Nepište na povrch disku.
- v Berte disk za okraj nebo za otvor uprostřed.
- Nedotýkejte se povrchu disku.
- v Prach nebo otisky prstů odstraňte otřením od středu k okraji, použijte měkkou látku bez chlupů.

**Upozornění:** Otírání disku krouživým pohybem může způsobit ztrátu dat.

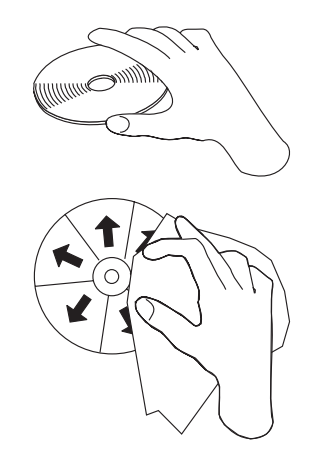

# <span id="page-37-0"></span>**Péče o jednotku Combo**

Při provozování jednotky dodržujte následující zásady:

- v Vyjměte disk z jednotky před jejím přemístěním.
- Nevkládejte do jednotky cizí předměty.
- Nepokládejte předměty na jednotku.
- v Nerozebírejte jednotku a nezkoušejte ji opravovat.
- v Neprovozujte jednotku v následujících podmínkách:
	- vysoká teplota, vysoká vlhkost a přímý sluneční svit
	- nadměrné vibrace, prudké nárazy a nakloněný povrch
	- nadměrná prašnost

# **Čistění jednotky**

Nečistoty z jednotky otřete měkkým hadříkem. Nedá-li se nečistota otřít, namočte hadřík do rozpuštěného neutrálního čisticího prostředku a hadřík vyždímejte. Dostane-li se kapalina do jednotky, může způsobit závažnou poruchu, úraz elektrickým proudem nebo požár. Chcete-li jednotku čistit navlhčeným hadříkem, odpojte od ní adaptér napájení a odpojte ji od počítače.

Nepoužívejte rozpouštědla, jako jsou benzen nebo ředidla. Chemické čisticí prostředky pro domácí a průmyslové použití mohou poškodit povrch jednotky.

# **Používání jednotky**

Tato část obsahuje informace o používání jednotky Combo.

# **Používání jednostranných a dvoustranných médií DVD-RAM**

Média DVD-RAM se dodávají v jednostranném a dvoustranném provedení.

Média 2,6 GB a 4,7 GB jsou jednostranná. Média 9,4 GB jsou dvoustranná. Přístup k datům na druhé straně média získáte vyjmutím média z jednotky, jeho otočením a vložením média zpět do jednotky.

# **Zásady pro manipulaci**

Při manipulaci s vyjmutým diskem buďte opatrní. Nečistota, prach, otisky prstů, šmouhy a škrábance mohou negativně ovlivnit nahrávání a přehrávání média. Pro vyčistění od prachu a jiných nečistot použijte sadu na čistění CD. Pro čistění disku používejte měkký suchý

hadřík. Nepoužívejte na čistění disků rozpouštědla. Při označování disků pište pouze na nálepku disku nebo kazety fixem. Disky nevystavujte přímému slunečnímu svitu, vysoké teplotě a vlhkosti. Na disk nenalepujte nálepky.

# <span id="page-38-0"></span>**Používání jednotky s disky CD a DVD**

Čtení datového disku provedete následujícím postupem:

- 1. Zapněte počítač.
- 2. Stiskněte tlačítko Eject na horní části jednotky.
- 3. Vložte disk do zásuvky nálepkou nahoru.
- 4. Uzavřete jednotku jemným zatlačením ne horní kryt.
- 5. Počkejte až kontrolka činnosti jednotky přestane blikat a zhasne.
- 6. Poklepejte na ikonu CD-ROM nebo DVD-RAM/DVD-R/DVD-RW.

# **Používání programu pro přehrávání DVD**

Tato část popisuje používání a nastavení programu pro přehrávání DVD. Aktuální informace o programech na přehrávání DVD naleznete v souboru readme na CD *IBM USB 2.0 CD-RW/DVD-ROM Combo Drive Software and User's Guide Super CD*.

# **Použití funkce DVD**

Chcete-li přehrávat DVD, musíte instalovat program WinDVD (program pro přehrávání DVD).

# **Použití programu DLA (Drive Letter Access)**

Drive Letter Access (DLA) umožňuje zapisovat data na média CD-RW. Na CD-RW médium lze zapsat mnohokrát.

Média CD-RW formátujte a zapisujte takto:

- 1. Vložte disk do jednotky.
- 2. Poklepejte na **Tento počítač**. Klepněte pravým tlačítkem myši na ikonu jednotky USB 2.0 Combo.
- 3. Klepněte na **Formátovat**. Doba formátování závisí na použitém typu formátování (rychlé nebo úplné).
- 4. Po dokončení formátování můžete přetahovat soubory na ikonu jednotky USB 2.0 Combo nebo můžete používat program Windows Explorer.

Média CD-RW ve formátu UDF můžete používat na jiných počítačích pomocí programu UDF Reader obsaženém na CD *IBM USB 2.0 CD-RW/DVD-ROM Combo Drive Software and User's Guide Super CD*. Program UDF Reader použijete takto:

- 1. Vložte CD *IBM USB 2.0 CD-RW/DVD-ROM Combo Drive Software and User's Guide Super CD* do jednotky CD nebo DVD na počítači, na kterém chcete používat disk ve formátu UDF.
- 2. Klepněte na **Start**.
- 3. Klepněte na **Spustit**.
- 4. Zadejte e:\UDF\jazyk, kde *e* je písmeno disku jednotky USB 2.0 Combo a jazyk je požadovaný jazyk.
- 5. Klepněte na **OK**.
- 6. Poklepejte na **SETUP.EXE** a postupujte podle instrukcí na obrazovce.

**Poznámka:** Program UDF Reader je potřebný pouze na počítačích, které nemají instalovaný jiný program DLA pro CD-RW.

# <span id="page-39-0"></span>**Instalace WinDVD a přehrávání DVD**

Program WinDVD instalujte z části ″Software″ na CD *IBM USB 2.0 CD-RW/DVD-ROM Combo Drive Software and User's Guide Super CD*.

Po instalaci jednotky Combo a programu WinDVD je možné přehrávat DVD. Napřed však musíte nastavit kód oblasti DVD pro vaše DVD.

### **Kódy oblastí DVD**

Kódy oblastí DVD slouží k ochraně obsahu DVD. Svět je rozdělen do šesti oblastí a určitý obsah lze přehrávat jen v příslušné oblasti. Například obsah pro oblast 1 lze přehrávat pouze v USA a Kanadě. Program WinDVD je také závislý na oblasti.

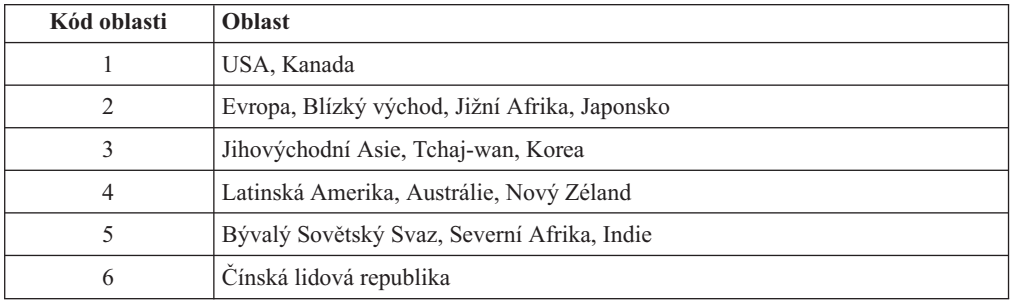

Kód oblasti DVD zjistíte podle symbolu kódu oblasti na zadní straně obalu.

Program WinDVD spustíte vložením DVD do jednotky. Kód oblasti se automaticky nastaví a můžete přehrávat DVD. Toto je počáteční nastavení.

Pokud po nastavení kódu oblasti vložíte DVD s jiným kódem oblasti, budete vyzváni ke změně kódu oblasti. Kód oblasti můžete z počátečního nastavení změnit nejvýše čtyřikrát.

Po čtvrté změně nastavení kódu oblasti z počátečního nastavení je kód zafixován a již jej nelze měnit. Pak lze přehrávat DVD pouze z příslušné oblasti.

Stav kódu oblasti zobrazíte klepnutím na tlačítko **WinDVD Properties** v okně programu WinDVD. Karta **General** obsahuje tento údaj.

Kód oblasti změníte takto:

- 1. Zapněte počítač a spusťte operační systém.
- 2. Klepněte na **Start**.
- 3. Klepněte na **Programy**.
- 4. Klepněte na **Intervideo WinDVD**.
- 5. Klepnutím na ikonu **Properties** otevřete okno **Properties**.
- 6. Klepněte na kartu **General Properties**.
- 7. Vložte DVD s novým kódem oblasti.
- 8. Vyberte správný kód oblasti pro vaši zem.
- 9. Klepněte na **OK**.

### <span id="page-40-0"></span>**Spuštění WinDVD**

Program WinDVD spustíte takto:

- 1. Klepněte na **Start**.
- 2. Klepněte na **Programy**.
- 3. Klepněte na **InterVideo WinDVD**.
- 4. Klepnutím na **InterVideo WinDVD** otevřete okno přehrávače DVD.

Další informace o přehrávání DVD naleznete v nápovědě programu WinDVD na CD *IBM USB 2.0 CD-RW/DVD-ROM Combo Drive Software and User's Guide Super CD*. Informace jak zobrazit DVD na televizní obrazovce naleznete v online nápovědě k vašemu počítači.

#### **Poznámky:**

- 1. Váš počítač byl nastaven, aby přehrával audio a video v nejvyšší kvalitě možné s dostupnými prostředky systému. Standardní nastavení můžete změnit změnou rozlišení videa v ovládacích panelech. Některé systémy nemají dost prostředků, aby poskytovaly kvalitní přehrávání audia a videa při každém rozlišení. Pokud přehrávání není kvalitní, změňte nastavení rozlišení na nižší hodnotu.
- 2. Audio a video je dekódováno softwarem. Subsystémy audia a videa musí být plně funkční a zapnuté.

# **Používání funkce CD-R a CD-RW**

Jednotka Combo může zapisovat na disky CD-R i CD-RW. Disky CD-R nelze vymazat, ale je možné je používat ve standardních jednotkách CD-ROM a přehrávačích CD.

Disky CD-R lze používat pro nahrávání audio stop, ukládání dat, archivaci souborů a kopírování souborů z jiných CD.

Disky CD-RW lze vymazat a přepsat, ale lze je používat pouze na novějších jednotkách CD-ROM a DVD-ROM, které jsou kompatibilní s MR- a CD-RW. Disky CD-RW lze použít pro archivaci, ukládání a aktualizaci souborů a pro kopírování souborů z jiných CD.

#### **Poznámky:**

- 1. Disky CD-R lze přehrávat na přehrávačích audio CD. Disky CD-RW nelze přehrávat na většině přehrávačů audio CD.
- 2. Software dodaný s touto jednotkou **neumožňuje** zápis disků v operačních systémech DOS, Windows 3.x a IBM OS/2®.

Další informace o použití programů naleznete v nápovědě k programům IBM RecordNow a IBM DLA na CD *IBM USB 2.0 CD-RW/DVD-ROM Combo Drive Software and User's Guide Super CD*.

# **Použití funkce DVD+R, DVD+RW, DVD-R, DVD-RW a DVD-RAM (pouze čtení)**

Jednotka Combo může číst disky DVD+R, DVD+RW, DVD-R, DVD-RW a DVD-RAM.

### **Zálohování CD**

Chcete-li kopírovat komerční CD, musíte vlastnit autorská práva nebo mít povolení od vlastníka autorských práv. Pokud autorská práva nebo povolení od vlastníka autorských práv nemáte, můžete se dopustit porušení autorských práv a vystavit se tak pokutám nebo jiným sankcím. Více informací o autorském právu získáte u právního poradce.

# <span id="page-41-0"></span>**Řešení problémů**

Problémy s počítačem mohou být způsobeny hardwarem, softwarem nebo uživatelskou chybou. Informace z této části může pomoci při samostatném řešení problémů, nebo pro získání relevantních informací, které sdělíte servisnímu technikovi. Také je možné, že budete potřebovat dokumentaci k vašemu počítači, operačnímu systému nebo zvukové kartě.

V následujícím seznamu vyhledejte popis problému, který odpovídá vaší situaci.

#### **Nelze vytvořit disk typu multisession.**

Ověřte, že je na disku dost volného prostoru pro další relaci. Zápis jedné relace vyžaduje přibližně 15 MB prostoru (pro lead-in a lead-out) nad objem zapisovaných dat.

#### **Nelze úspěšně zapisovat na CD-R či CD-RW disk.**

Postupujte takto:

- 1. Ověřte, že proces není přerušován šetřičem obrazovky, antivirovým programem, internetovým nebo e-mailovým programem nebo jiným softwarem. Vypněte funkce, které by mohly přerušovat operaci zápisu.
- 2. Ověřte, že byl pevný disk defragmentován.
- 3. Zjistěte u výrobce či dodavatele, zda starší disk neprovádí během operace zápisu rekalibraci.
- 4. Je-li disk poškozený nebo poškrábaný, vyměňte ho.
- 5. Vypněte v systému Windows funkci automatického upozornění na vložení CD do jednotek CD-ROM a CD-RW.

#### **Nelze vysunout disk.**

Po ověření, že jednotka právě nezapisuje, postupujte takto:

- 1. Vysuňte disk pomocí softwaru.
- 2. Použijte tlačítko Eject.
- 3. Vypněte počítač. Po 45 vteřinách počítač zapněte a zkuste znovu použít tlačítko Eject.
- 4. Pokud uvedené způsoby nefungují, použijte páčku pro nouzové vysunutí. Další informace naleznete v části Kapitola 4, ["Příprava](#page-24-0) na použití jednotky Combo", na stránce 4-1.

#### **Nelze číst z CD po úspěšném zápisu.**

Postupujte takto:

- 1. Je-li možné CD číst v jiné jednotce nebo je možné přečíst předchozí relace, může být poškozena struktura adresářů a disk je proto nečitelný. Postupy pro řešení problému naleznete v dokumentaci k programu.
- 2. Může být poškozený CD-R či CD-RW disk. Zkuste použít nové CD nebo disk jiné značky.
- 3. Je-li CD-RW disk čitelný v jednotce, kde byl zapsán, ale nelze ho číst v jiné MR jednotce, ověřte, že je na počítači s jinou jednotkou instalován program UDF Reader.
- 4. Nezapisujte pomalou rychlostí 1X, pokud to nevyžaduje váš počítač.

# <span id="page-42-0"></span>**Dodatek A. Technické údaje**

Tato příloha obsahuje následující údaje:

- Rozměry a váha
- · Napájení
- · Prostředí
- Rychlosti čtení
- Write speeds

#### **Rozměry a váha**

The physical specifications<sup>1</sup> jednotky jsou uvedeny v následující tabulce.

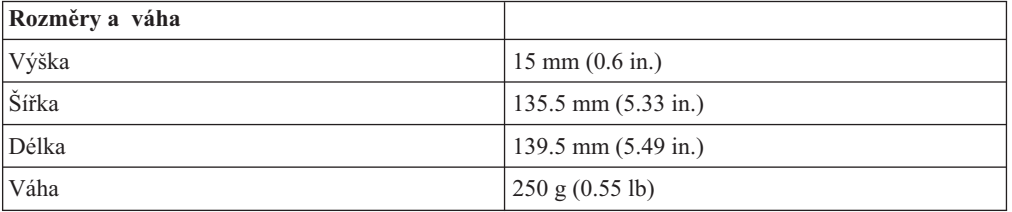

#### **Napájení**

Následující tabulka obsahuje údaje o napájení podle napětí na jednotce. Údaje byly naměřeny na napájecím konektoru jednotky a jsou to jmenovité hodnoty.

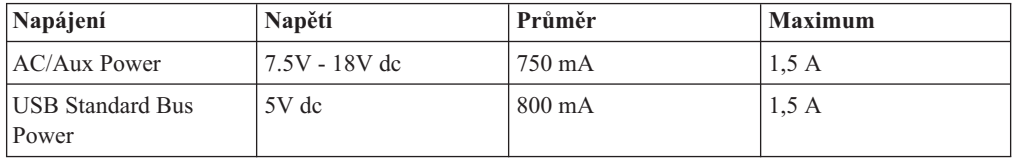

#### **Prostředí**

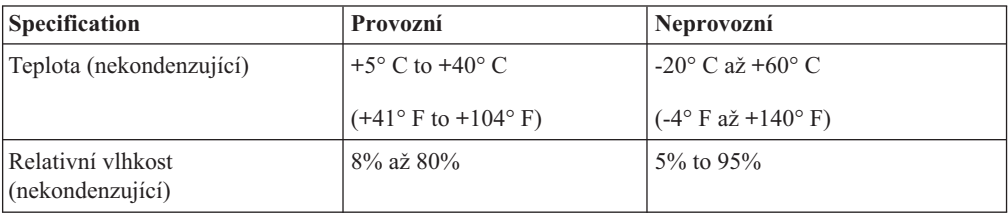

<sup>1.</sup> Product-description data represents IBM's design objectives and is provided for comparative purposes; actual results might vary based on a variety of factors. Tyto údaje o produktu neposkytují záruku. Údaje mohou být změněny bez upozornění.

### **Rychlosti čtení**

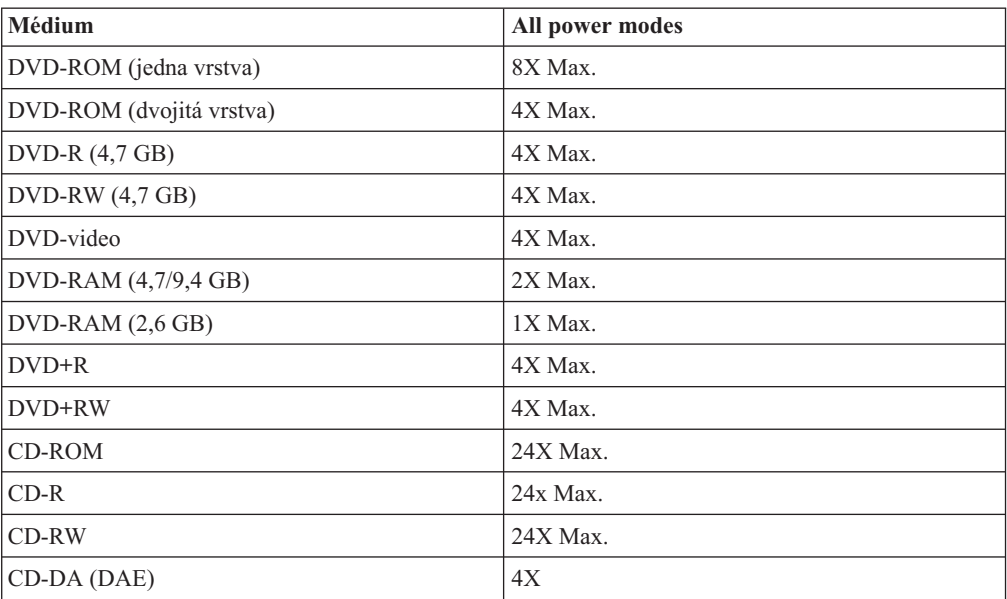

### **Rychlosti zápisu**

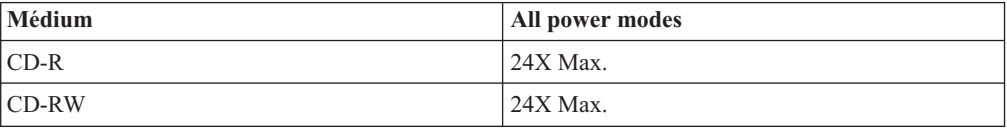

# <span id="page-44-0"></span>**Dodatek B. Servis a podpora**

Následující informace popisuji technickou podporu pro váš produkt během záruční doby a po celou dobu životnosti produktu. Úplné vysvětlení všech záručních podmínek najdete v Prohlášení IBM o omezené záruce.

# **Online technická podpora**

Online technická podpora je dostupná po dobu životnosti produktu na webových stránkách Personal Computing Support na adrese:

http://www.ibm.com/pc/support

Během záruční doby lze využít pomoc při náhradě nebo výměně vadných částí. Navíc, je-li váš produkt od firmy IBM instalován v počítači od IBM, můžete mít nárok na servis ve vašem sídle. Zástupce technické podpory vám pomůže určit pro vás nejvýhodnější postup.

# **Technická podpora po telefonu**

Podpora instalace a nastavení pomocí centra IBM bude ukončena nebo poskytována za poplatek, podle rozhodnutí IBM, po 90 dnech od stažení výrobku z prodeje. Další možnosti podpory, včetně pomoci při jednotlivých krocích instalace, jsou dostupné za malý poplatek.

Aby vám reprezentant technické podpory mohl pomoci, připravte si co nejvíce z následujících údajů:

- Název produktu.
- Číslo produktu.
- Potvrzení o koupi.
- v Výrobce počítače, model, sériové číslo (pro počítače IBM) a manuál.
- v Přesné znění chybové zprávy (pokud byla).
- Popis problému.
- v Údaje o hardwarové a softwarové konfiguraci vašeho systému.

Pokud možno buďte u počítače. Je možné, že reprezentant technické podpory bude s vámi během hovoru kroky vedoucí k problému procházet.

Telefonní čísla technické podpory a doby pro volání pro jednotlivé země jsou uvedeny v následující tabulce. Není-li číslo pro vaši zemi či region uvedeno, obraťte se na svého prodejce nebo reprezentanta firmy IBM. Doba odezvy se může lišit v závislosti na počtu a povaze příchozích hovorů.

Telefonní čísla podléhají možnosti změny bez předchozího upozornění. Nejnovější seznam telefonních čísel naleznete na webové stránce http://www.ibm.com/pc/support po klepnutí na **Support Phone List**.

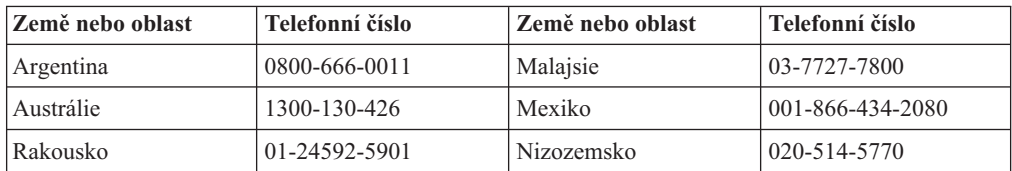

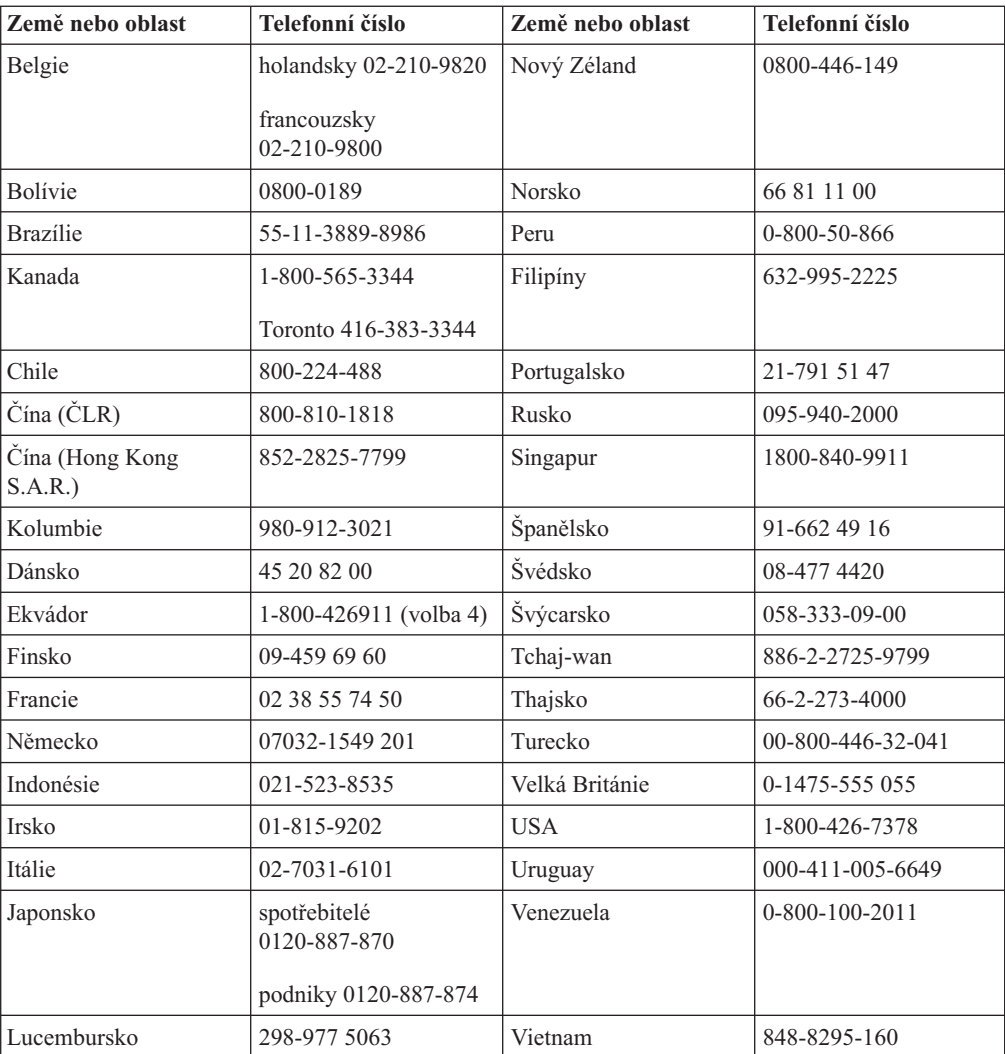

# <span id="page-46-0"></span>**Dodatek C. IBM Statement of Limited Warranty - Z125-4753-07 - 11/2002**

#### **Část 1 - Obecná ustanovení**

*This Statement of Limited Warranty includes Part 1 - General Terms, Part 2 - Country-unique Terms, and Part 3 - Warranty Information. The terms of Part 2 replace or modify those of Part 1. The warranties provided by IBM in this Statement of Limited Warranty apply only to Machines you purchase for your use, and not for resale. Termín* ″*stroj*″ *označuje libovolný stroj IBM, jeho prvky, konverze, upgrady, součásti nebo doplňky, či jejich libovolnou kombinaci. Termín* ″*stroj*″ *nezahrnuje žádné softwarové programy, ať už předinstalované nebo nainstalované později či jiným způsobem. Nothing in this Statement of Limited Warranty affects any statutory rights of consumers that cannot be waived or limited by contract.*

#### **What this Warranty Covers**

IBM warrants that each Machine 1) is free from defects in materials and workmanship and 2) conforms to IBM's Official Published Specifications (″Specifications″) which are available on request. The warranty period for the Machine starts on the original Date of Installation and is specified in Part 3 - Warranty Information. The date on your invoice or sales receipt is the Date of Installation unless IBM or your reseller informs you otherwise. Prvky, konverze nebo upgrady často zahrnují odstranění dílů a jejich vrácení společnosti IBM. Na díl nahrazující původní díl se budou vztahovat záruční podmínky platné pro původní díl. Unless IBM specifies otherwise, these warranties apply only in the country or region in which you purchased the Machine.

**TYTO ZÁRUKY JSOU VAŠIMI JEDINÝMI ZÁRUČNÍMI PODMÍNKAMI A NAHRAZUJÍ VŠECHNY OSTATNÍ ZÁRUKY NEBO PODMÍNKY VYJÁDŘENÉ NEBO ODVOZENÉ, VČETNĚ (ALE NE VÝHRADNĚ), ODVOZENÝCH ZÁRUK PRODEJNOSTI A VHODNOSTI PRO URČITÉ ÚČELY. NĚKTERÉ STÁTY NEBO JURISDIKCE NEPŘIPOUŠTĚJÍ VYLOUČENÍ VYJÁDŘENÝCH NEBO ODVOZENÝCH ZÁRUK, A PROTO SE NA VÁS VÝŠE UVEDENÉ VÝJIMKY A OMEZENÍ NEMUSÍ VZTAHOVAT. V TAKOVÉM PŘÍPADĚ JE PLATNOST ZÁRUKY ČASOVĚ OMEZENA POUZE NA UVEDENOU ZÁRUČNÍ DOBU. PO UKONČENÍ TÉTO DOBY IBM NEPOSKYTUJE ŽÁDNÉ DALŠÍ ZÁRUKY. NĚKTERÉ STÁTY NEBO JURISDIKCE NEPŘIPOUŠTĚJÍ OMEZENÍ DOBY TRVÁNÍ ODVOZENÉ ZÁRUKY, A PROTO SE NA VÁS VÝŠE UVEDENÉ VÝJIMKY A OMEZENÍ NEMUSÍ VZTAHOVAT.**

#### **What this Warranty Does not Cover**

This warranty does not cover the following:

- any software programs, whether pre-loaded or shipped with the Machine, or installed subsequently;
- v failure resulting from misuse (including but not limited to use of any Machine capacity or capability, other than that authorized by IBM in writing), accident, modification, unsuitable physical or operating environment, or improper maintenance by you;
- failure caused by a product for which IBM is not responsible; and
- v any non-IBM products, including those that IBM may procure and provide with or integrate into an IBM Machine at your request.

The warranty is voided by removal or alteration of identification labels on the Machine or its parts.

Společnost IBM nezaručuje nepřerušený a bezchybný provoz stroje.

Any technical or other support provided for a Machine under warranty, such as assistance via telephone with ″how-to″ questions and those regarding Machine set-up and installation, is provided **WITHOUT WARRANTIES OF ANY KIND**.

#### **How to Obtain Warranty Service**

If the Machine does not function as warranted during the warranty period, contact IBM or your reseller to obtain warranty service. If you do not register the Machine with IBM, you may be required to present proof of purchase as evidence of your entitlement to warranty service.

#### **What IBM Will Do to Correct Problems**

When you call for service, you must follow the problem determination and resolution procedures that IBM specifies. A technician will attempt to make an initial diagnosis of your problem and help you resolve it over the telephone.

The type of warranty service applicable to your Machine is specified in Part 3 - Warranty Information.

You are responsible for downloading and installing designated Machine Code (microcode, basic input/output system code (called ″BIOS″), utility programs, device drivers, and diagnostics delivered with an IBM Machine ) and other software updates from an IBM Internet Web site or from other electronic media, and following the instructions that IBM provides.

If your problem can be resolved with a Customer Replaceable Unit (″CRU″) (e.g., keyboard, mouse, speaker, memory, hard disk drive and other easily replaceable parts), IBM will ship these parts to you for replacement by you.

If the Machine does not function as warranted during the warranty period and your problem cannot be resolved over the telephone, through your application of Machine Code or software updates, or with a CRU, IBM or your reseller, if approved by IBM to provide warranty service, will either, at its discretion, 1) repair it to make it function as warranted, or 2) replace it with one that is at least functionally equivalent. If IBM is unable to do either, you may return the Machine to your place of purchase and your money will be refunded.

Společnost IBM nebo příslušný prodejce také zařídí a nainstaluje vybrané technické úpravy, které se vztahují ke stroji.

#### **Exchange of a Machine or Part**

When the warranty service involves the exchange of a Machine or part, the item IBM or your reseller replaces becomes its property and the replacement becomes yours. Tímto potvrzujete, že všechny odstraněné části jsou původní a nezměněné. Náhradní díl nemusí být nový, ale bude v dobrém provozním stavu a bude alespoň funkčně rovnocenný původnímu dílu. Výměna však předpokládá, že na původní díl se vztahují záruční podmínky.

#### **Your Additional Responsibilities**

Zavazujete se, že před výměnou stroje nebo jeho dílu, ať už prostřednictvím společnosti IBM nebo prodejce, odstraníte všechny prvky, díly, rozšíření, úpravy a doplňky, které nepodléhají těmto záručním podmínkám.

You also agree to:

- 1. že zajistíte, že nebudou existovat žádné právní překážky nebo omezení, které by bránily výměně stroje;
- 2. že pokud nejste vlastníkem stroje, získáte od jeho vlastníka oprávnění k provedení záručního servisu, ať už poskytovaného společností IBM nebo prodejcem;
- 3. je-li to možné, budete před provedením servisu postupovat takto:
	- a. follow the service request procedures that IBM or your reseller provides;
	- b. backup or secure all programs, data, and funds contained in the Machine;
	- c. IBM or your reseller with sufficient, free, and safe access to your facilities to permit IBM to fulfill its obligations; and
	- d. inform IBM or your reseller of changes in the Machine's location.
- 4. (a) ensure all information about identified or identifiable individuals (Personal Data) is deleted from the Machine (to the extent technically possible), (b) allow IBM, your reseller or an IBM supplier to process on your behalf any remaining Personal Data as IBM or your reseller considers necessary to fulfill its obligations under this Statement of Limited Warranty (which may include shipping the Machine for such processing to other IBM service locations around the world), and (c) ensure that such processing complies with any laws applicable to such Personal Data.

#### **Omezení odpovědnosti**

IBM is responsible for loss of, or damage to, your Machine only while it is 1) in IBM's possession or 2) in transit in those cases where IBM is responsible for the transportation charges.

Neither IBM nor your reseller are responsible for any of your confidential, proprietary or personal information contained in a Machine which you return to IBM for any reason. Všechny tyto informace byste měli před předáním stroje odstranit.

Mohou nastat okolnosti, kdy z důvodu neplnění na straně společnosti IBM nebo z jiného důvodu vám vznikne nárok na náhradu škody ze strany společnosti IBM. V takovém případě, bez ohledu na to, na jakém základě budete oprávněn požadovat náhradu škody od společnosti IBM (včetně podstatného porušení, nedbalosti, uvedení v omyl nebo jiného porušení závazkového nebo mimozávazkového vztahu), bude společnost IBM odpovědná nejvýše do částky odpovídající:

- 1. náhradě škody na zdraví (včetně usmrcení) a škody na nemovitém majetku a movitém osobním majetku; a
- 2. náhradě jiné skutečné přímé škody do výše poplatků (pokud jsou průběžné, uplatní se výše odpovídající souhrnu poplatků za 12 měsíců) za stroj, který je předmětem nároku. For purposes of this item, the term ″Machine″ includes Machine Code and Licensed Internal Code (″LIC″).

This limit also applies to IBM's suppliers and your reseller. Jedná se o maximum, za které budou společnost IBM, její subdodavatelé a váš prodejce kolektivně odpovědní.

**UNDER NO CIRCUMSTANCES IS IBM, ITS SUPPLIERS OR RESELLERS LIABLE FOR ANY OF THE FOLLOWING EVEN IF INFORMED OF THEIR POSSIBILITY: 1) THIRD PARTY CLAIMS AGAINST YOU FOR DAMAGES (OTHER THAN THOSE UNDER THE FIRST ITEM LISTED ABOVE); 2) LOSS OF, OR DAMAGE**

<span id="page-49-0"></span>**TO, DATA; 3) SPECIAL, INCIDENTAL, OR INDIRECT DAMAGES OR FOR ANY ECONOMIC CONSEQUENTIAL DAMAGES; OR 4) LOST PROFITS, BUSINESS REVENUE, GOODWILL OR ANTICIPATED SAVINGS. SOME STATES OR JURISDICTIONS DO NOT ALLOW THE EXCLUSION OR LIMITATION OF INCIDENTAL OR CONSEQUENTIAL DAMAGES, SO THE ABOVE LIMITATION OR EXCLUSION MAY NOT APPLY TO YOU. NĚKTERÉ STÁTY NEBO JURISDIKCE NEPŘIPOUŠTĚJÍ OMEZENÍ DOBY TRVÁNÍ ODVOZENÉ ZÁRUKY, A PROTO SE NA VÁS VÝŠE UVEDENÉ VÝJIMKY A OMEZENÍ NEMUSÍ VZTAHOVAT.**

#### **Rozhodné právo, kterým se smlouva řídí**

Both you and IBM consent to the application of the laws of the country in which you acquired the Machine to govern, interpret, and enforce all of your and IBM's rights, duties, and obligations arising from, or relating in any manner to, the subject matter of this Statement of Limited Warranty, without regard to conflict of law principles.

#### **KROMĚ SPECIFICKÝCH PRÁV, JEŽ VÁM POSKYTUJÍ TYTO ZÁRUKY, MŮŽETE MÍT JEŠTĚ DALŠÍ PRÁVA, KTERÁ SE LIŠÍ STÁT OD STÁTU NEBO JURISDIKCE OD JURISDIKCE.**

#### **Jurisdikce**

All of our rights, duties, and obligations are subject to the courts of the country in which you acquired the Machine.

# **Část 2 - Ustanovení specifická pro jednotlivé státy**

#### **AMERIKA**

#### **ARGENTINA**

**Governing Law:** *The following is added after the first sentence:*

Any litigation arising from this Statement of Limited Warranty will be settled exclusively by the Ordinary Commercial Court of the city of Buenos Aires.

#### **BRAZÍLIE**

**Rozhodující právo:** *Za první větu je přidán následující text:* Any litigation arising from this Statement of Limited Warranty will be settled exclusively by the court of Rio de Janeiro, RJ.

#### **Peru**

**Limitation of Liability:** Th*e following is added at the end of this section:*

In accordance with Article 1328 of the Peruvian Civil Code the limitations and exclusions specified in this section will not apply to damages caused by IBM's willful misconduct (″dolo″) or gross negligence (″culpa inexcusable″).

#### **SEVERNÍ AMERIKA**

**How to Obtain Warranty Service:** *The following is added to this Section:* To obtain warranty service from IBM in Canada or the United States, call 1-800-IBM-SERV (426-7378).

#### **KANADA**

**Limitation of Liability:** *The following replaces item 1 of this section:*

1. damages for bodily injury (including death) or physical harm to real property and tangible personal property caused by IBM's negligence; and

**Rozhodující právo:** *Následující výraz nahrazuje text "právních předpisů země, ve které jste stroj získali" z první věty:* právních předpisů provincie Ontario.

#### **SPOJENÉ STÁTY**

**Rozhodující právo:** *Následující výraz nahrazuje text "právních předpisů země, ve které jste stroj získali" z první věty:* právních předpisů státu New York.

#### **PACIFICKÁ OBLAST ASIE**

#### **AUSTRÁLIE**

**What this Warranty Covers:** *The following paragraph is added to this Section:* Záruční podmínky určené v tomto oddílu jsou dodatkem k právům, které pro vás mohou vyplývat ze zákona Trade Practices Act z roku 1974 nebo jiné podobné legislativy a jsou omezeny pouze v rozsahu povoleném příslušnou legislativou.

#### **Omezení odpovědnosti:***K tomuto oddílu je přidán následující text:*

Jestliže společnost IBM poruší podmínky nebo záruky odvozené ze zákona Trade Practices Act z roku 1974 nebo jiné podobné legislativy, je odpovědnost společnosti IBM omezena na opravu nebo výměnu zboží nebo na dodání rovnocenného zboží. Jestliže se taková podmínka nebo záruka vztahuje k právu prodeje, odloučenému vlastnictví či spravedlivému vlastnickému nároku nebo je zboží druhu obvykle získávaného pro osobní, domácí či rodinné použití nebo spotřebu, pak nelze aplikovat žádná omezení z tohoto odstavce.

**Rozhodující právo:** *Následující výraz nahrazuje text "právních předpisů země, ve které jste stroj získali" z první věty:* laws of the State or Territory.

#### **KAMBODŽA, LAOS A VIETNAM**

**Rozhodující právo:** *Následující výraz nahrazuje text "právních předpisů země, ve které jste stroj získali" z první věty:* laws of the State of New York, United States of America.

#### **CAMBODIA, INDONESIA, LAOS, AND VIETNAM**

Arbitration: *The following is added under this heading:* Disputes arising out of or in connection with this Statement of Limited Warranty shall be finally settled by arbitration which shall be held in Singapore in accordance with the Arbitration Rules of Singapore International Arbitration Center (″SIAC Rules″) then in effect. The arbitration award shall be final and binding for the parties without appeal and shall be in writing and set forth the findings of fact and the conclusions of law.

Počet arbitrážních rozhodčích bude tři, přičemž každá strana sporu je oprávněna jmenovat jednoho. The two arbitrators appointed by the parties shall appoint a third arbitrator who shall act as chairman of the proceedings. Vacancies in the post of chairman shall be filled by the

president of the SIAC. Ostatní uvolněné posty budou zaplněny příslušnými nominujícími stranami. Jednání bude pokračovat od místa, kdy došlo k uvolnění postu.

Pokud jedna strana odmítne nebo z jiného důvodu nezajistí arbitrážního rozhodčího do 30 dnů od doby, kdy jej druhá strana jmenovala, bude prvně zvolený arbitrážní rozhodčí výhradní za předpokladu, že byl platně a řádně jmenován.

Všechna jednání včetně dokumentace, uváděné při těchto jednáních, budou vedena v anglickém jazyce. The English language version of this Statement of Limited Warranty prevails over any other language version.

#### **HONG KONG S.A.R. OF CHINA AND MACAU S.A.R. OF CHINA**

**Rozhodující právo:** *Následující výraz nahrazuje text "právních předpisů země, ve které jste stroj získali" z první věty:* laws of Hong Kong Special Administrative Region of China.

#### **INDIE**

**Limitation of Liability:** *The following replaces items 1 and 2 of this Section:*

- 1. liability for bodily injury (including death) or damage to real property and tangible personal property will be limited to that caused by IBM's negligence; and
- 2. as to any other actual damage arising in any situation involving nonperformance by IBM pursuant to, or in any way related to the subject of this Statement of Limited Warranty, , the charge paid by you for the individual Machine that is the subject of the claim. For purposes of this item, the term ″Machine″ includes Machine Code and Licensed Internal Code (″LIC″).

#### **Arbitration:** *The following is added under this heading :*

Disputes arising out of or in connection with this Statement of Limited Warranty shall be finally settled by arbitration which shall be held in Bangalore, India in accordance with the laws of India then in effect. The arbitration award shall be final and binding for the parties without appeal and shall be in writing and set forth the findings of fact and the conclusions of law.

Počet arbitrážních rozhodčích bude tři, přičemž každá strana sporu je oprávněna jmenovat jednoho. The two arbitrators appointed by the parties shall appoint a third arbitrator who shall act as chairman of the proceedings. Vacancies in the post of chairman shall be filled by the president of the Bar Council of India. Ostatní uvolněné posty budou zaplněny příslušnými nominujícími stranami. Jednání bude pokračovat od místa, kdy došlo k uvolnění postu.

Pokud jedna strana odmítne nebo z jiného důvodu nezajistí arbitrážního rozhodčího do 30 dnů od doby, kdy jej druhá strana jmenovala, bude prvně zvolený arbitrážní rozhodčí výhradní za předpokladu, že byl platně a řádně jmenován.

Všechna jednání včetně dokumentace, uváděné při těchto jednáních, budou vedena v anglickém jazyce. The English language version of this Statement of Limited Warranty prevails over any other language version.

#### **JAPONSKO**

#### **Governing Law:** *The following sentence is added to this section:*

Any doubts concerning this Statement of Limited Warranty will be initially resolved between us in good faith and in accordance with the principle of mutual trust.

#### **MALAYSIA**

**Limitation of Liability:** *The word* ″*SPECIAL*″ *in item 3 of the fifth paragraph is deleted.*

#### **NOVÝ ZÉLAND**

**What this Warranty Covers:** *The following paragraph is added to this section:* The warranties specified in this section are in addition to any rights you may have under the Consumer Guarantees Act 1993 or other legislation which cannot be excluded or limited. Zákon Consumer Guarantees Act z roku 1993 se na zboží, které společnost IBM poskytuje, nevztahuje, jestliže zboží slouží pro obchodní účely, jak je definováno v zákonu.

#### **Limitation of Liability:** *The following is added to this section:*

Where Machines are not acquired for the purposes of a business as defined in the Consumer Guarantees Act 1993, the limitations in this section are subject to the limitations in that Act.

#### **ČÍNSKÁ LIDOVÁ REPUBLIKA**

**Governing Law:** *The following replaces* ″laws of the country in which you acquired the Machine″ in the first sentence:

laws of the State of New York, United States of America (except when local law requires otherwise).

#### **PHILIPPINES**

**Limitation of Liability:** *Item 3 in the fifth paragraph is replaced by the following:*

#### **SPECIAL (INCLUDING NOMINAL AND EXEMPLARY DAMAGES), MORAL, INCIDENTAL, OR INDIRECT DAMAGES FOR ANY ECONOMIC CONSEQUENTIAL DAMAGES; OR**

**Arbitration:** The following is added under this heading

Disputes arising out of or in connection with this Statement of Limited Warranty shall be finally settled by arbitration which shall be held in Metro Manila, Philippines in accordance with the laws of the Philippines then in effect. The arbitration award shall be final and binding for the parties without appeal and shall be in writing and set forth the findings of fact and the conclusions of law.

Počet arbitrážních rozhodčích bude tři, přičemž každá strana sporu je oprávněna jmenovat jednoho. The two arbitrators appointed by the parties shall appoint a third arbitrator who shall act as chairman of the proceedings. Vacancies in the post of chairman shall be filled by the president of the Philippine Dispute Resolution Center, Inc.. Ostatní uvolněné posty budou zaplněny příslušnými nominujícími stranami. Jednání bude pokračovat od místa, kdy došlo k uvolnění postu.

Pokud jedna strana odmítne nebo z jiného důvodu nezajistí arbitrážního rozhodčího do 30 dnů od doby, kdy jej druhá strana jmenovala, bude prvně zvolený arbitrážní rozhodčí výhradní za předpokladu, že byl platně a řádně jmenován.

Všechna jednání včetně dokumentace, uváděné při těchto jednáních, budou vedena v anglickém jazyce. The English language version of this Statement of Limited Warranty prevails over any other language version.

#### **SINGAPORE**

**Limitation of Liability:** The words ″**SPECIAL**″ and ″**ECONOMIC**″ in item 3 in the fifth paragraph are deleted.

#### **EVROPA, BLÍZKÝ VÝCHOD, AFRIKA (EMEA)**

#### *THE FOLLOWING TERMS APPLY TO ALL EMEA COUNTRIES:*

The terms of this Statement of Limited Warranty apply to Machines purchased from IBM or an IBM reseller.

**How to Obtain Warranty Service:** If you purchase a Machine in Austria, Belgium, Cyprus, Denmark, Estonia, Finland, France, Germany, Greece, Iceland, Ireland, Italy, Latvia, Liechtenstein, Lithuania, Luxembourg, Monaco, Netherlands, Norway, Portugal, Spain, San Marino, Sweden, Switzerland, United Kingdom or Vatican State, you may obtain warranty service for that Machine in any of those countries from either (1) an IBM reseller approved to perform warranty service or (2) from IBM, provided the Machine has been announced and made available by IBM in the country in which you wish to obtain service. If you purchased a Personal Computer Machine in Albania, Armenia, Belarus, Bosnia and Herzegovina, Bulgaria, Croatia, Czech Republic, Georgia, Hungary, Kazakhstan, Kyrgyzstan, Federal Republic of Yugoslavia, Former Yugoslav Republic of Macedonia (FYROM), Moldova, Poland, Romania, Russia, Slovak Republic, Slovenia, or Ukraine, you may obtain warranty service for that Machine in any of those countries from either (1) an IBM reseller approved to perform warranty service or (2) from IBM.

If you purchase a Machine in a Middle Eastern or African country, you may obtain warranty service for that Machine from the IBM entity within the country of purchase, if that IBM entity provides warranty service in that country, or from an IBM reseller, approved by IBM to perform warranty service on that Machine in that country. Warranty service in Africa is available within 50 kilometers of an IBM approved service provider. You are responsible for transportation costs for Machines located outside 50 kilometers of an IBM approved service provider.

*Add the following paragraph in Western Europe (Austria, Belgium, Cyprus, Denmark, Finland, France, Germany, Greece, Iceland, Ireland, Italy, Liechtenstein, Luxembourg, Monaco, Netherlands, Norway, Portugal, Spain, San Marino, Sweden, Switzerland, United Kingdom, Vatican State):*

The warranty for Machines acquired in Western Europe shall be valid and applicable in all Western Europe countries provided the Machines have been announced and made available in such countries.

#### **Governing Law:**

*The phrase* ″the laws of the country in which you acquired the Machine″ *is replaced by:*

1) ″the laws of Austria″ **in Albania, Armenia, Azerbaijan, Belarus, Bosnia-Herzegovina, Bulgaria, Croatia, Georgia, Hungary, Kazakhstan, Kyrgyzstan, FYR Macedonia, Moldova, Poland, Romania, Russia, Slovakia, Slovenia, Tajikistan, Turkmenistan, Ukraine, Uzbekistan, and FR Yugoslavia;** 2) ″the laws of France″ **in Algeria, Benin, Burkina Faso, Cameroon, Cape Verde, Central African Republic, Chad, Comoros, Congo Republic, Djibouti, Democratic Republic of Congo, Equatorial Guinea, French Guiana, French Polynesia, Gabon, Gambia, Guinea, Guinea-Bissau, Ivory Coast, Lebanon, Madagascar, Mali, Mauritania, Mauritius, Mayotte, Morocco, New Caledonia, Niger, Reunion, Senegal, Seychelles, Togo, Tunisia, Vanuatu, and Wallis & Futuna;** 3) ″the laws of Finland″ **in Estonia, Latvia, and Lithuania;** 4) ″the laws of England″ **in Angola, Bahrain, Botswana, Burundi, Egypt, Eritrea, Ethiopia, Ghana, Jordan, Kenya, Kuwait, Liberia, Malawi, Malta, Mozambique, Nigeria, Oman, Pakistan, Qatar,**

**Rwanda, Sao Tome, Saudi Arabia, Sierra Leone, Somalia, Tanzania, Uganda, United Arab Emirates, the United Kingdom, West Bank/Gaza, Yemen, Zambia, and Zimbabwe;** and 5) ″the laws of South Africa″ **in South Africa, Namibia, Lesotho and Swaziland.**

#### **Jurisdiction:** *The following exceptions are added to this section:*

1) **In** *Austria* the choice of jurisdiction for all disputes arising out of this Statement of Limited Warranty and relating thereto, including its existence, will be the competent court of law in Vienna, Austria (Inner-City); 2) **in Angola, Bahrain, Botswana, Burundi, Egypt, Eritrea, Ethiopia, Ghana, Jordan, Kenya, Kuwait, Liberia, Malawi, Malta, Mozambique, Nigeria, Oman, Pakistan, Qatar, Rwanda, Sao Tome, Saudi Arabia, Sierra Leone, Somalia, Tanzania, Uganda, United Arab Emirates, West Bank/Gaza, Yemen, Zambia, and Zimbabwe** all disputes arising out of this Statement of Limited Warranty or related to its execution, including summary proceedings, will be submitted to the exclusive jurisdiction of the English courts; 3) in **Belgium** and **Luxembourg**, all disputes arising out of this Statement of Limited Warranty or related to its interpretation or its execution, the law, and the courts of the capital city, of the country of your registered office and/or commercial site location only are competent; 4) **in France, Algeria, Benin, Burkina Faso, Cameroon, Cape Verde, Central African Republic, Chad, Comoros, Congo Republic, Djibouti, Democratic Republic of Congo, Equatorial Guinea, French Guiana, French Polynesia, Gabon, Gambia, Guinea, Guinea-Bissau, Ivory Coast, Lebanon, Madagascar, Mali, Mauritania, Mauritius, Mayotte, Morocco, New Caledonia, Niger, Reunion, Senegal, Seychelles, Togo, Tunisia, Vanuatu, and Wallis & Futuna** all disputes arising out of this Statement of Limited Warranty or related to its violation or execution, including summary proceedings, will be settled exclusively by the Commercial Court of Paris; 5) in **Russia**, all disputes arising out of or in relation to the interpretation, the violation, the termination, the nullity of the execution of this Statement of Limited Warranty shall be settled by Arbitration Court of Moscow; 6) **in South Africa, Namibia, Lesotho and Swaziland**, both of us agree to submit all disputes relating to this Statement of Limited Warranty to the jurisdiction of the High Court in Johannesburg; 7) **in Turkey** all disputes arising out of or in connection with this Statement of Limited Warranty shall be resolved by the Istanbul Central (Sultanahmet) Courts and Execution Directorates of Istanbul, the Republic of Turkey; 8) in each of the following specified countries, any legal claim arising out of this Statement of Limited Warranty will be brought before, and settled exclusively by, the competent court of a) Athens for **Greece**, b) Tel Aviv-Jaffa for **Israel**, c) Milan for **Italy**, d) Lisbon for **Portugal**, and e) Madrid for **Spain**; and 9) **in the United Kingdom**, both of us agree to submit all disputes relating to this Statement of Limited Warranty to the jurisdiction of the English courts.

#### **Arbitration:** *The following is added under this heading:*

**In Albania, Armenia, Azerbaijan, Belarus, Bosnia-Herzegovina, Bulgaria, Croatia, Georgia, Hungary, Kazakhstan, Kyrgyzstan, FYR Macedonia, Moldova, Poland, Romania, Russia, Slovakia, Slovenia, Tajikistan, Turkmenistan, Ukraine, Uzbekistan, and FR Yugoslavia** all disputes arising out of this Statement of Limited Warranty or related to its violation, termination or nullity will be finally settled under the Rules of Arbitration and Conciliation of the International Arbitral Center of the Federal Economic Chamber in Vienna (Vienna Rules) by three arbitrators appointed in accordance with these rules. The arbitration will be held in Vienna, Austria, and the official language of the proceedings will be English. The decision of the arbitrators will be final and binding upon both parties. Therefore, pursuant to paragraph 598 (2) of the Austrian Code of Civil Procedure, the parties expressly waive the application of paragraph 595 (1) figure 7 of the Code. IBM may, however, institute proceedings in a competent court in the country of installation.

**In Estonia, Latvia and Lithuania** all disputes arising in connection with this Statement of Limited Warranty will be finally settled in arbitration that will be held in Helsinki, Finland in accordance with the arbitration laws of Finland then in effect. Each party will appoint one

arbitrator. The arbitrators will then jointly appoint the chairman. If arbitrators cannot agree on the chairman, then the Central Chamber of Commerce in Helsinki will appoint the chairman.

#### **EUROPEAN UNION (EU)**

#### *THE FOLLOWING TERMS APPLY TO ALL EU COUNTRIES:*

Consumers have legal rights under applicable national legislation governing the sale of consumer goods. Such rights are not affected by the warranties provided in this Statement of Limited Warranty.

#### **How to Obtain Warranty Service:** *The following is added to this section:*

To obtain warranty service from IBM in EU countries, see the telephone listing in Part 3 - Warranty Information.

You may contact IBM at the following address:

IBM Warranty & Service Quality Dept.

PO Box 30

Spango Valley

Greenock

Scotland PA 16 OAH

#### **AUSTRIA, DENMARK, FINLAND, GREECE, ITALY, NETHERLANDS, PORTUGAL, SPAIN, SWEDEN AND SWITZERLAND**

#### **Limitation of Liability:** *The following replaces the terms of this section in its entirety:*

Except as otherwise provided by mandatory law:

1. IBM's liability for any damages and losses that may arise as a consequence of the fulfillment of its obligations under or in connection with this Statement of Limited Warranty or due to any other cause related to this Statement of Limited Warranty is limited to the compensation of only those damages and losses proved and actually arising as an immediate and direct consequence of the non-fulfillment of such obligations (if IBM is at fault) or of such cause, for a maximum amount equal to the charges you paid for the Machine. For purposes of this item, the term ″Machine″ includes Machine Code and Licensed Internal Code (″LIC″).

The above limitation shall not apply to damages for bodily injuries (including death) and damages to real property and tangible personal property for which IBM is legally liable.

2. **UNDER NO CIRCUMSTANCES IS IBM, ITS SUPPLIERS OR RESELLERS LIABLE FOR ANY OF THE FOLLOWING, EVEN IF INFORMED OF THEIR POSSIBILITY: 1) LOSS OF, OR DAMAGE TO, DATA; 2) INCIDENTAL OR INDIRECT DAMAGES, OR FOR ANY ECONOMIC CONSEQUENTIAL DAMAGES; 3) LOST PROFITS, EVEN IF THEY ARISE AS AN IMMEDIATE CONSEQUENCE OF THE EVENT THAT GENERATED THE DAMAGES; OR 4) LOSS OF BUSINESS, REVENUE, GOODWILL, OR ANTICIPATED SAVINGS.**

#### **FRANCE AND BELGIUM**

**Limitation of Liability:** *The following replaces ther terms of this section in its entirety:*

Except as otherwise provided by mandatory law:

1. IBM's liability for any damages and losses that may arise as a consequence of the fulfillment of its obligations under or in connection with this Statement of Limited Warranty is limited to the compensation of only those damages and losses proved and actually arising as an immediate and direct consequence of the non-fulfillment of such obligations (if IBM is at fault), for a maximum amount equal to the charges you paid for the Machine that has caused the damages. For purposes of this item, the term ″Machine″ includes Machine Code and Licensed Internal Code (″LIC″).

The above limitation shall not apply to damages for bodily injuries (including death) and damages to real property and tangible personal property for which IBM is legally liable.

2. **UNDER NO CIRCUMSTANCES IS IBM, ITS SUPPLIERS OR RESELLERS LIABLE FOR ANY OF THE FOLLOWING, EVEN IF INFORMED OF THEIR POSSIBILITY: 1) LOSS OF, OR DAMAGE TO, DATA; 2) INCIDENTAL OR INDIRECT DAMAGES, OR FOR ANY ECONOMIC CONSEQUENTIAL DAMAGES; 3) LOST PROFITS, EVEN IF THEY ARISE AS AN IMMEDIATE CONSEQUENCE OF THE EVENT THAT GENERATED THE DAMAGES; OR 4) LOSS OF BUSINESS, REVENUE, GOODWILL, OR ANTICIPATED SAVINGS.**

#### **NÁSLEDUJÍCÍ USTANOVENÍ SE VZTAHUJÍ K UVEDENÝM STÁTŮM:**

#### **AUSTRIA**

#### **What this Warranty Covers:** *The following replaces the first sentence of the first paragraph of this section:*

The warranty for an IBM Machine covers the functionality of the Machine for its normal use and the Machine's conformity to its Specifications.

#### *K tomuto oddílu jsou přidány následující odstavce:*

The minimum warranty period for Machines is 12 months from the date of delivery. . The limitation period for consumers in action for breach of warranty is the statutory period as a minimum. Pokud není společnost IBM či prodejce schopen opravit stroj IBM, můžete požádat o částečné vrácení peněz ve výši odpovídající snížené hodnotě neopraveného stroje či požádat o zrušení smlouvy týkající se tohoto stroje a dostat peníze zpět.

*The second paragraph does not apply.*

**What IBM Will Do to Correct Problems:** *The following is added to this section:*

During the warranty period, transportation for delivery of the failing Machine to IBM will be at IBM's expense.

**Limitation of Liability:** *The following paragraph is added to this section:*

The limitations and exclusions specified in the Statement of Limited Warranty will not apply to damages caused by IBM with fraud or gross negligence and for express warranty.

*The following sentence is added to the end of item 2:*

IBM's liability under this item is limited to the violation of essential contractual terms in cases of ordinary negligence.

#### **EGYPT**

#### **Limitation of Liability:** *The following replaces item 2 in this section:*

v případě vzniku dalších skutečných přímých škod bude odpovědnost společnosti IBM omezena na celkovou částku, kterou jste zaplatili za stroj, jenž je předmětem nároku. For purposes of this item, the term "Machine" includes Machine Code and Licensed Internal Code (LIC).

*Ustanovení týkající se subdodavatelů a prodejců (nezměněno).*

#### **FRANCIE**

**Limitation of Liability:** *The following replaces the second sentence of the first paragraph of this section:*

In such instances, regardless of the basis on which you are entitled to claim damages from IBM, IBM is liable for no more than: *(items 1 and 2 unchanged)*.

#### **GERMANY**

**What this Warranty Covers:** *The following replaces the first sentence of the first paragraph of this section:*

The warranty for an IBM Machine covers the functionality of the Machine for its normal use and the Machine's conformity to its Specifications.

#### *The following paragraphs are added to this section:*

The minimum warranty period for Machines is twelve months. Pokud není společnost IBM či prodejce schopen opravit stroj IBM, můžete požádat o částečné vrácení peněz ve výši odpovídající snížené hodnotě neopraveného stroje či požádat o zrušení smlouvy týkající se tohoto stroje a dostat peníze zpět.

*The second paragraph does not apply.*

**What IBM Will Do to Correct Problems:** *The following is added to this section:*

During the warranty period, transportation for delivery of the failing Machine to IBM will be at IBM's expense.

**Limitation of Liability:** *The following paragraph is added to this section:*

The limitations and exclusions specified in the Statement of Limited Warranty will not apply to damages caused by IBM with fraud or gross negligence and for express warranty.

*The following sentence is added to the end of item 2:*

IBM's liability under this item is limited to the violation of essential contractual terms in cases of ordinary negligence.

#### **HUNGARY**

**Limitation of Liability:** *The following is added at the end of this section:*

The limitation and exclusion specified herein shall not apply to liability for a breach of contract damaging life, physical well-being, or health that has been caused intentionally, by gross negligence, or by a criminal act.

The parties accept the limitations of liability as valid provisions and state that the Section 314.(2) of the Hungarian Civil Code applies as the acquisition price as well as other advantages arising out of the present Statement of Limited Warranty balance this limitation of liability.

#### **IRSKO**

#### **What this Warranty Covers:** *The following is added to this section:*

Kromě výslovně uvedeného v tomto Prohlášení, všech zákonných podmínek včetně odvozených záruk, ale bez újmy na obecnosti všeho předchozího, jsou všechny záruky odvozené ze zákona Sale of Goods Act z roku 1893 nebo zákona Sale of Goods and Supply of Services Act z roku 1980 takto vyloučeny.

#### **Limitation of Liability:** *The following replaces the terms of this section in its entirety:*

For the purposes of this section, a ″Default″ means any act, statement, omission, or negligence on the part of IBM in connection with, or in relation to, the subject matter of this Statement of Limited Warranty in respect of which IBM is legally liable to you, whether in contract or tort. A number of Defaults which together result in, or contribute to, substantially the same loss or damage will be treated as one Default occurring on the date of occurrence of the last such Default.

Circumstances may arise where, because of a Default, you are entitled to recover damages from IBM.

This section sets out the extent of IBM's liability and your sole remedy.

- 1. IBM will accept unlimited liability for death or personal injury caused by the negligence of IBM.
- 2. Subject always to the Items for Which IBM is Not Liable below, IBM will accept unlimited liability for physical damage to your tangible property resulting from the negligence of IBM.
- 3. Except as provided in items 1 and 2 above, IBM's entire liability for actual damages for any one Default will not in any event exceed the greater of 1) EUR 125,000, or 2) 125% of the amount you paid for the Machine directly relating to the Default.

#### **Items for Which IBM is Not Liable**

Save with respect to any liability referred to in item 1 above, under no circumstances is IBM, its suppliers or resellers liable for any of the following, even if IBM or they were informed of the possibility of such losses:

- 1. loss of, or damage to, data;
- 2. special, indirect, or consequential loss; or
- 3. loss of profits, business, revenue, goodwill, or anticipated savings.

#### **SLOVAKIA**

**Limitation of Liability:** *The following is added to the end of the last paragraph:*

The limitations apply to the extent they are not prohibited under §§ 373-386 of the Slovak Commercial Code.

#### **SOUTH AFRICA, NAMIBIA, BOTSWANA, LESOTHO AND SWAZILAND**

**Limitation of Liability:** *The following is added to this section:*

<span id="page-59-0"></span>Celková odpovědnost společnosti IBM za skutečné přímé škody vzniklé nedodržením záručních podmínek a souvisejících podmínek ze strany společnosti IBM bude omezena na částku, kterou jste zaplatili za stroj, jenž je předmětem nároku.

#### **VELKÁ BRITÁNIE**

#### **Limitation of Liability:** *The following replaces the terms of this section in its entirety:*

For the purposes of this section, a ″Default″ means any act, statement, omission, or negligence on the part of IBM in connection with, or in relation to, the subject matter of this Statement of Limited Warranty in respect of which IBM is legally liable to you, whether in contract or tort. A number of Defaults which together result in, or contribute to, substantially the same loss or damage will be treated as one Default.

Circumstances may arise where, because of a Default, you are entitled to recover damages from IBM.

This section sets out the extent of IBM's liability and your sole remedy.

- 1. IBM will accept unlimited liability for:
	- a. death or personal injury caused by the negligence of IBM; and
	- b. any breach of its obligations implied by Section 12 of the Sale of Goods Act 1979 or Section 2 of the Supply of Goods and Services Act 1982, or any statutory modification or re-enactment of either such Section.
- 2. IBM will accept unlimited liability, subject always to the Items for Which IBM is Not Liable below, for physical damage to your tangible property resulting from the negligence of IBM.
- 3. IBM's entire liability for actual damages for any one Default will not in any event, except as provided in items 1 and 2 above, exceed the greater of 1) Pounds Sterling 75,000, or 2) 125% of the total purchase price payable or the charges for the Machine directly relating to the Default.

These limits also apply to IBM's suppliers and resellers. They state the maximum for which IBM and such suppliers and resellers are collectively responsible.

#### **Items for Which IBM is Not Liable**

Save with respect to any liability referred to in item 1 above, under no circumstances is IBM or any of its suppliers or resellers liable for any of the following, even if IBM or they were informed of the possibility of such losses:

- 1. loss of, or damage to, data:
- 2. special, indirect, or consequential loss; or
- 3. loss of profits, business, revenue, goodwill, or anticipated savings.

# **Part 3 - Warranty Information**

This Part 3 provides information regarding the warranty applicable to your Machine, including the warranty period and type of warranty service IBM provides.

#### **Warranty Period**

The warranty period may vary by country or region and is specified in the table below. NOTE: ″Region″ means either Hong Kong or Macau Special Administrative Region of China.

#### **IBM USB 2.0 CD-RW/DVD-ROM Combo Drive**

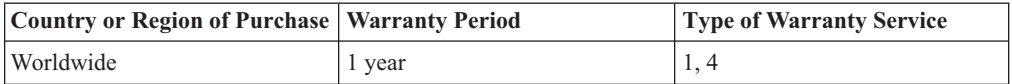

A warranty period of 1 year on parts and 1 year on labor means that IBM provides warranty service without charge for parts and labor during the 1 year warranty period.

#### **Types of Warranty Service**

If required, IBM provides repair or exchange service depending on the type of warranty service specified for your Machine in the above table and as described below. Warranty service may be provided by your reseller if approved by IBM to perform warranty service. Scheduling of service will depend upon the time of your call and is subject to parts availability. Service levels are response time objectives and are not guaranteed. The specified level of warranty service may not be available in all worldwide locations, additional charges may apply outside IBM's normal service area, contact your local IBM representative or your reseller for country and location specific information.

#### **1. Customer Replaceable Unit (**″**CRU**″**) Service**

IBM will ship CRU parts to you for your replacement. If IBM instructs you to return the replaced CRU, you are responsible for returning it to IBM in accordance with IBM's instructions. If you do not return the defective CRU, if IBM so instructs, within 30 days of your receipt of the replacement CRU, IBM may charge you for the replacement.

#### **2. On-site Service**

IBM or your reseller will either repair or exchange the failing Machine at your location and verify its operation. You must provide suitable working area to allow disassembly and reassembly of the IBM Machine. The area must be clean, well lit and suitable for the purpose. **For some Machines, certain repairs may require sending the Machine to an IBM service center.**

#### **3. Courier or Depot Service<sup>1</sup>**

You will disconnect the failing Machine for collection arranged by IBM. IBM will provide you with a shipping container for you to return your Machine to a designated service center. A courier will pick up your Machine and deliver it to the designated service center. Following its repair or exchange, IBM will arrange the return delivery of the Machine to your location. You are responsible for its installation and verification.

#### **4. Customer Carry-In or Mail-In Service**

You will deliver or mail as IBM specifies (prepaid unless IBM specifies otherwise) the failing Machine suitably packaged to a location IBM designates. After IBM has repaired or exchanged the Machine, IBM will make it available for your collection or, for Mail-in Service, IBM will return it to you at IBM's expense, unless IBM specifies otherwise. You are responsible for the subsequent installation and verification of the Machine.

The IBM Machine Warranty worldwide web site at http://www.ibm.com/servers/support/machine\_warranties/ provides a worldwide overview of

<sup>1.</sup> This type of service is called ThinkPad EasyServ or EasyServ in some countries.

IBM's Limited Warranty for Machines, a Glossary of IBM definitions, Frequently Asked Questions (FAQs) and Support by Product (Machine) with links to Product Support pages. **The IBM Statement of Limited Warranty is also available on this site in 29 languages.**

To obtain warranty service contact IBM or your IBM reseller. In Canada or the United States, call 1-800-IBM-SERV (426-7378). For other countries, see the telephone numbers below.

Phone numbers are subject to change without notice. For the latest phone number list, go to http://www.ibm.com/pc/support and click **Support Phone List.**

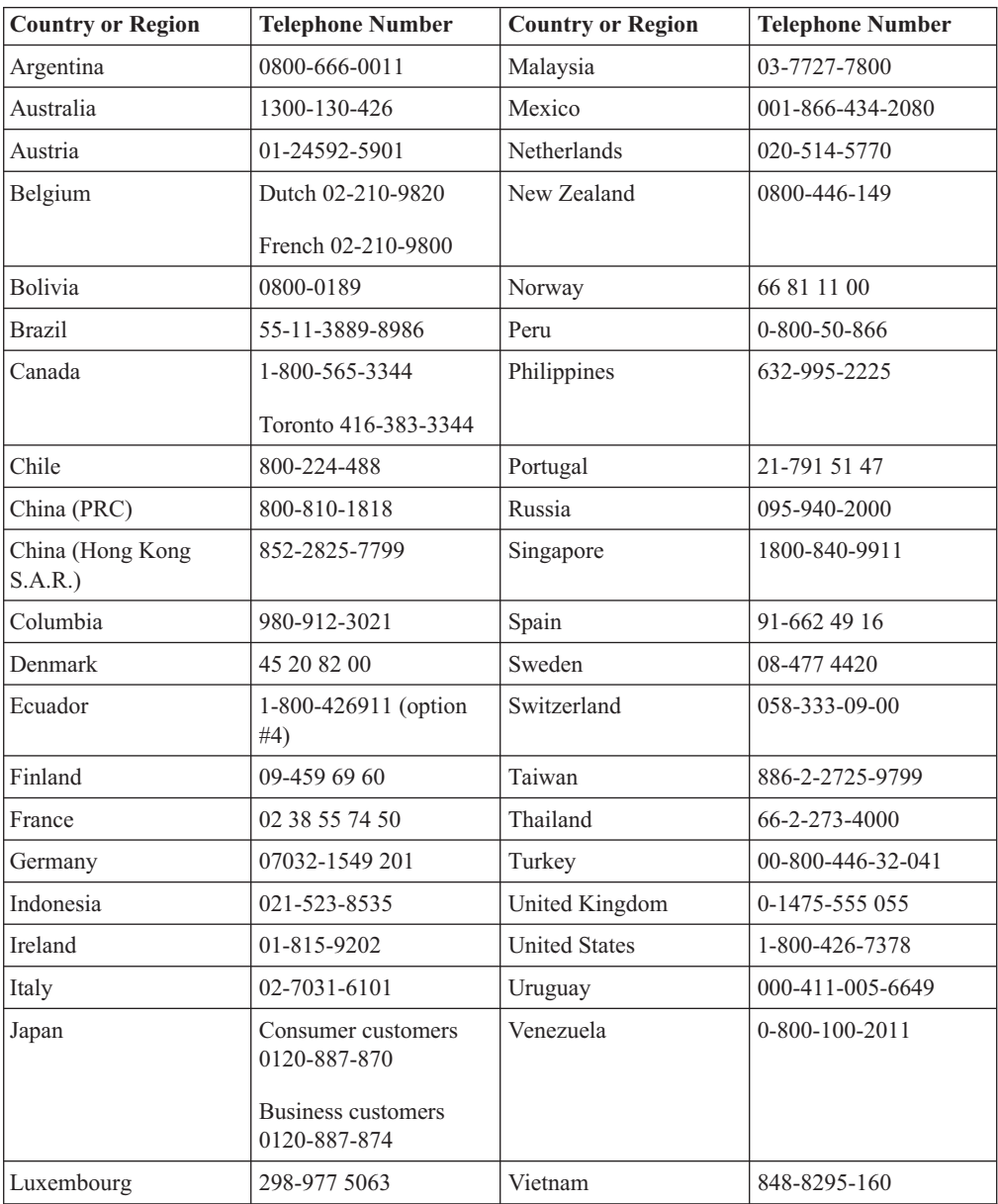

# <span id="page-62-0"></span>**Dodatek D. Poznámky**

Společnost IBM nemusí ve všech zemích nabízet produkty, služby a funkce popsané v tomto dokumentu. Informace o produktech a službách, které jsou momentálně ve vaší zemi dostupné, můžete získat od zástupce společnosti IBM pro vaši oblast. Žádný z odkazů na produkty, programové vybavení nebo služby není zamýšlen jako tvrzení, že lze použít pouze tyto produkty, programové vybavení nebo služby společnosti IBM. Jako náhrada mohou být použity libovolné funkčně ekvivalentní produkty, programové vybavení nebo služby, které neporušují žádné intelektuální vlastnické právo společnosti IBM. Uživatel je však zodpovědný za posouzení a ověření činnosti každého produktu, programu nebo služby, které neposkytuje společnost IBM.

Společnost IBM může mít patenty nebo podané žádosti o patent, které zahrnují předmět tohoto dokumentu. Vlastnictví tohoto dokumentu vám nedává žádná práva k těmto patentům. Písemné žádosti o licenci můžete posílat na adresu:

*IBM Director of Licensing IBM Corporation North Castle Drive Armonk, NY 10504-1785 U.S.A.*

INTERNATIONAL BUSINESS MACHINES CORPORATION PROVIDES THIS PUBLICATION "AS IS" WITHOUT WARRANTY OF ANY KIND, EITHER EXPRESS OR IMPLIED, INCLUDING, BUT NOT LIMITED TO, THE IMPLIED WARRANTIES OF NON-INFRINGEMENT, MERCHANTABILITY OR FITNESS FOR A PARTICULAR PURPOSE. Některé právní systémy nepřipouštějí omezení či vyvázání se ze záruk nebo odpovědnosti za následné či nepředvídatelné škody. V takovém případě se na vás výše uvedené omezení nevztahuje.

Tato publikace může obsahovat technické nepřesnosti nebo typografické chyby. Informace zde uvedené jsou pravidelně aktualizovány a v příštích vydáních této publikace již budou tyto změny zahrnuty. Společnost IBM má právo kdykoliv bez upozornění zdokonalovat nebo měnit produkty a programy popsané v této publikaci.

The products described in this document are not intended for use in implantation or other life support applications where malfunction may result in injury or death to persons. The information contained in this document does not affect or change IBM product specifications or warranties. Nothing in this document shall operate as an express or implied license or indemnity under the intellectual property rights of IBM or third parties. All information contained in this document was obtained in specific environments and is presented as an illustration. The result obtained in other operating environments may vary.

Společnost IBM může, pokud to považuje za vhodné, používat nebo distribuovat libovolné informace, které jí poskytnete, aniž by tím vznikl jakýkoliv závazek společnosti IBM vůči vám.

Jakékoliv odkazy v této příručce na webové stránky jiných společností než IBM jsou poskytovány pouze pro větší pohodlí uživatele a nemohou být žádným způsobem vykládány jako schválení těchto webových stránek společností IBM. Materiály obsažené na takových webových stránkách nejsou součástí materiálů tohoto produktu společnosti IBM a mohou být používány pouze na vlastní riziko.

Všechny informace o provozu byly určeny v řízeném prostředí. Výsledek získaný v jiném operačním prostředí se tudíž může výrazně lišit. Některá měření byla provedena v systémech s vývojovým prostředím a nelze zaručit, že tato měření budou stejná na běžně dostupných systémech. Některá měření byla odhadnuta extrapolací. Skutečné výsledky se mohou lišit. Uživatelé tohoto dokumentu by měli ověřit vhodnost dat pro svá specifická prostředí.

# <span id="page-63-0"></span>**Ochranné známky**

Následující termíny jsou ochranné známky společnosti International Business Machines v USA anebo v jiných zemích:

IBM IBM logo OS/2 ThinkPad

Microsoft and Windows are trademarks of Microsoft Corporation in the United States, other countries, or both.

Jiné názvy společností, produktů nebo služeb mohou být ochranné známky jiných subjektů.

# **Electronic emission notices**

#### **IBM USB 2.0 CD-RW/DVD-ROM Combo Drive**

# **Prohlášení o shodě s FCC (Federal Communications Commission)**

**Poznámka:** Toto zařízení bylo testováno a vyhovuje limitům pro digitální zařízení třídy B dle směrnic FCC, část 15. Tyto limity byly stanoveny tak, aby poskytovaly dostatečnou ochranu proti škodlivému rušení instalací v obytných částech. Toto zařízení vytváří, používá a může vysílat vysokofrekvenční vlny, a pokud není instalováno a používáno v souladu s instrukcemi, může způsobit škodlivé rušení rádiových komunikací. However, there is no guarantee that interference will not occur in a particular installation. Pokud zařízení ruší rozhlasový nebo televizní příjem, což lze ověřit zapnutím a vypnutím zařízení, měl by se uživatel pokusit o nápravu následujícími postupy:

- v Přesměrovat nebo přemístit přijímací anténu.
- v Zvětšit vzdálenost mezi zařízením a přijímačem.
- v Zapojit zařízení do jiného zásuvkového okruhu než je připojen přijímač.
- v Požádat o pomoc autorizovaného prodejce IBM nebo pracovníky servisu.

Musí se používat řádně izolované a uzemněné kabely a konektory tak, aby byly dodrženy limity vyzařování dle FCC. Řádné kabely a konektory je možno zakoupit u autorizovaných prodejců IBM. Společnost IBM nezodpovídá za rušení rozhlasu ani televize způsobené použitím jiných kabelů a konektorů než se doporučuje nebo neoprávněnými změnami či modifikacemi tohoto zařízení. Neoprávněné změny nebo modifikace by mohly zbavit uživatele práva používat toto zařízení.

Toto zařízení je v souladu se směrnicemi FCC, část 15. Provoz je podmíněn splněním dvou následujících podmínek: (1) toto zařízení nezpůsobí škodlivé rušení a (2) musí být odolné proti jakémukoliv rušení, včetně rušení, které může způsobit nežádoucí funkci zařízení.

Odpovědná strana: International Business Machines Corporation New Orchard Road Armonk, NY 10504

Telefon: 1-919-543-2193

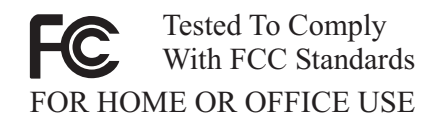

#### **Průmyslová vyhláška Kanady o shodě s emisní třídou B**

Tento digitální přístroj třídy B je ve shodě s kanadskou ICES-003.

#### **Avis de conformite a la reglementation d'Industrie Canada**

Cet appareil numérique de la classe B est conforme à la norme NMB-003 du Canada.

#### **Deutsche EMV-Direktive (electromagnetische Verträglichkeit)**

Zulassungbescheinigunglaut dem Deutschen Gesetz über die elektromagnetische Verträglichkeit von Geräten (EMVG) vom 30. August 1995 (bzw. der EMC EG Richtlinie 89/336):

Dieses Gerät ist berechtigt in Übereinstimmungmit dem Deutschen EMVG das EG-Konformitätszeichen - CE - zu führen. Verantwortlich für die Konformitätserklärung nach Paragraph 5 des EMVG ist die:

IBM Deutschland Informationssysteme GmbH, 70548 Stuttgart.

Informationen in Hinsicht EMVG Paragraph 3 Abs. (2) 2:

Das Gerät erfüllt die Schutzanforderungen nach EN 55024:1998 und EN 55022:1998 Klasse B.

#### EN 55022 Hinweis:

"Wird dieses Gerät in einer industriellen Umgebung betrieben (wie in EN 55022:B festgetlegt), dann kann es dabei eventuell gestört werden. In solch einem FA11 ist der Abstand bzw. die Abschirmungzu der industriellen Störquelle zu vergröβern."

#### Anmerkung:

Um die Einhaltung des EMVG sicherzustellen sind die Geräte, wie in den IBM Handbüchern angegeben, zu installieren und zu betreiben.

#### **Evropská unie - směrnice o záření**

Tento výrobek odpovídá požadavkům na ochranu podle směrnice Evropského společenství číslo 89/336/ECC o sblížení zákonů členských zemí týkajících se elektromagnetické kompatibility.

Společnost IBM nemůže přijmout odpovědnost za jakákoliv selhání zajištění bezpečnostních požadavků vyplývající z nedoporučených úprav tohoto produktu, včetně jeho použití s kartami od jiného výrobce než IBM.

Tento produkt byl testován a shledán vyhovující limitům pro zařízení IT třídy B podle evropského standardu EN 55022. Limity třídy B byly odvozeny pro domácí prostředí, aby byla zajištěna dostatečná ochrana proti interferenci s licencovanými komunikačními zařízeními.

#### **Union Européenne - Directive Conformité électromagnétique**

Ce produit est conforme aux exigences de protection de la Directive 89/336/EEC du Conseil de l'UE sur le rapprochement des lois des États membres en matière de compatibilité électromagnétique.

IBM ne peut accepter aucune responsabilité pour le manquement aux exigences de protection résultant d'une modification non recommandée du produit, y compris l'installation de cartes autres que les cartes IBM.

Ce produit a été testé et il satisfait les conditions de l'équipement informatique de Classe B en vertu de Standard européen EN 55022. Les conditions pour l'équipement de Classe B ont été définies en fonction d'un contexte résidentiel ordinaire afin de fournir une protection raisonnable contre l'interférence d'appareils de communication autorisés.

#### **Unione Europea - Directiva EMC (Conformidad électromagnética)**

Este producto satisface los requisitos de protección del Consejo de la UE, Directiva 89/336/CEE en lo que a la legislatura de los Estados Miembros sobre compatibilidad electromagnética se refiere.

IBM no puede aceptar responsabilidad alguna si este producto deja de satisfacer dichos requisitos de protección como resultado de una modificación no recomendada del producto, incluyendo el ajuste de tarjetas de opción que no sean IBM.

Este producto ha sido probado y satisface los límites para Equipos Informáticos Clase B de conformidad con el Estándar Europeo EN 55022. Los límites para los equipos de Clase B se han establecido para entornos residenciales típicos a fin de proporcionar una protección razonable contra las interferencias con dispositivos de comunicación licenciados.

#### **Union Europea - Normativa EMC**

Questo prodotto è conforme alle normative di protezione ai sensi della Direttiva del Consiglio dell'Unione Europea 89/336/CEE sull'armonizzazione legislativa degli stati membri in materia di compatibilità elettromagnetica.

IBM non accetta responsabilità alcuna per la mancata conformità alle normative di protezione dovuta a modifiche non consigliate al prodotto, compresa l'installazione di schede e componenti di marca diversa da IBM.

Le prove effettuate sul presente prodotto hanno accertato che esso rientra nei limiti stabiliti per le le apparecchiature di informatica Classe B ai sensi del Norma Europea EN 55022. I limiti delle apparecchiature della Classe B sono stati stabiliti al fine di fornire ragionevole protezione da interferenze mediante dispositivi di comunicazione in concessione in ambienti residenziali tipici.

이 기기는 가정용으로 전자파 적합등록을 한 기기로서 주거지역에서는 물론 모든 지역에서 사용할 수 있습니다.

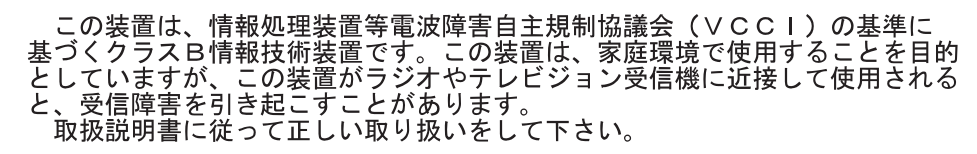

**Japonské prohlášení o shodě pro výrobky do 20 A na fázi**

高調波ガイドライン適合品

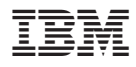

Číslo položky: 22P9218

Vytištěno v Dánsku společností IBM Danmark A/S.

(1P) P/N: 22P9218

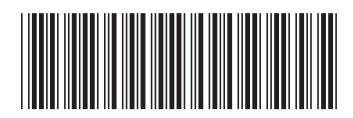